# LSMW (Legacy System Migration Workbench)

#### TABLE OF CONTENT

| INT | RODUCTION                                            | 3  |
|-----|------------------------------------------------------|----|
| 1.  | Create a project, sub project and object             | 4  |
| 2.  | Create Recordings                                    | 7  |
| 3.  | Maintain object attributes                           |    |
| 4.  | Maintain Source Structure                            | 29 |
| 5.  | Maintain source fields                               | 31 |
| 6.  | Maintain Structure relations                         | 44 |
| 7.  | Maintain field mapping and conversion rules          | 45 |
| 8.  | Specify file for upload and create a file for upload | 56 |
| 9.  | Assign files                                         |    |
| 10. | Read data                                            | 72 |
| 11. | Display Read data                                    | 74 |
| 12. | Convert data                                         | 77 |
| 13. | Display converted data                               | 78 |
| 14. | Create Batch input session                           | 81 |
| 15. | Run Batch input session                              | 82 |

#### INTRODUCTION

LSMW an abbreviation for Legacy System Migration Workbench is a tool in SAP which is used to migrate Legacy data into SAP.

It is a very important tool and easy to learn and master it.

LSMW has a recording tool which can record the transaction and the fields to be uploaded.

Thus upload of master data and transaction data is made very simple in this tool. You can use this tools in almost all modules for upload of master data and too some extent transaction data also.

Thus in FI you can upload the following master data through this: Vendors, Customers, General Ledger, Asset master, Bank Master. You can upload Transaction balance through this i.e. an FI document.

In CO you can upload the following master data: Cost element, Cost center, Profit center, Activity types, Internal orders, Statistical key figures

In other modules likewise you can upload other sets of master data.

# In this book we cover the creation of a Vendor master data with accounting view.

Let's get going then.

## 1. Create a project, sub project and object

Type LSMW in the command field

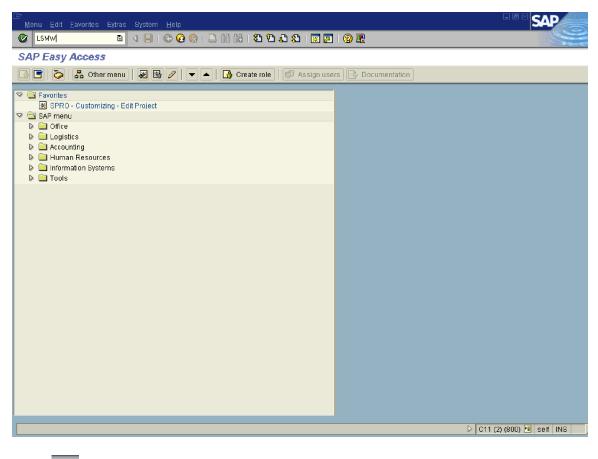

Click 🤡

| 🔄 SAP R/3 🛛 🛛                                                                                                    |
|----------------------------------------------------------------------------------------------------|
| Welcome to the Legacy System Migration Workbench!                                                                                                    |
| The LONG When the inter DYD has and the Long is here to                                                                                                    |
| The LSM Workbench is a R/3 based tool which helps<br>you to migrate your data from non-SAP systems                                                                                                    |
| to SAP R/3.                                                                                                    |
|                                                                                                    |
| In case of questions or problems please use                                                                                                    |
| component XX-LSM of the Online Service System.                                                                                                    |
| (SAPNET - R/3 Frontend)                                                                                                    |
|                                                                                                    |
| 🔲 Do not display this message again.                                                                                                    |
|                                                                                                    |
|                                                                                                    |
|                                                                                                    |
| Click 🗹 to continue.                                                                                                    |
| If you do not want this message to appear every time,                                                                                                    |
| Do not display this massage again                                                                                                    |
|                                                                                                    |
| You can click on the check box                                                                                                    |
| You can click on the check box                                                                                                    |
| You can click on the check box                                                                                                    |
| You can click on the check box<br>LSM Workbench Edit Goto Extr <u>a</u> s <u>S</u> ettings System Help<br>■ <1 □ □ < ⓒ ⓒ ♥ □ □ □ □ □ ↓ ♡ ⓒ ♥ □ □ 00 00 00 00 00 00 00 00 00 00 00 00                                                                              |
| You can click on the check box<br>LSM Workbench Edit Goto Extras Settings System Help<br>Comparison Workbench<br>Legacy System Migration Workbench                                                                                                    |
| You can click on the check box<br>LSM Workbench Edit Goto Extr <u>a</u> s <u>S</u> ettings System Help<br>■ <1 □ □ < ⓒ ⓒ ♥ □ □ □ □ □ ↓ ♡ ⓒ ♥ □ □ 00 00 00 00 00 00 00 00 00 00 00 00                                                                              |
| You can click on the check box<br>LSM Workbench Edit Goto Extras Settings System Help<br>Comparison Click on the check box<br>Legacy System Migration Workbench<br>Comparison Workbench<br>Comparison My objects All objects of the project Project documentation |
| You can click on the check box<br>LSM Workbench Edit Goto Extras Settings System Help<br>Comparison Workbench<br>Legacy System Migration Workbench<br>Comparison Workbench<br>Project Operation Project Project documentation                                     |
| You can click on the check box                                                                                                    |
| You can click on the check box<br>LSM Workbench Edit Goto Extras Settings System Help<br>Comparison Workbench<br>Legacy System Migration Workbench<br>Comparison Workbench<br>Project Operation Project Project documentation                                     |
| You can click on the check box                                                                                                    |
| You can click on the check box                                                                                                    |
| You can click on the check box                                                                                                    |
| You can click on the check box                                                                                                    |

Click on to create a new project

#### Update the following fields:

| 🗁 Create project 🛛 🖂 |                               |  |  |
|----------------------|-------------------------------|--|--|
| Project              | Z91                           |  |  |
| Description          | Project A Ltd implemenetation |  |  |
| ✓ ×                  |                               |  |  |

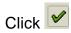

#### Create a subproject

| 🔄 Create subproject 🛛 🛛 🖂     |              |  |
|-------------------------------|--------------|--|
| Project                       | Z91          |  |
| Project A Ltd implemenetation |              |  |
| Subproject                    | FI           |  |
| Description                   | LSMVV for FI |  |
| <ul><li>✓ ×</li></ul>         |              |  |

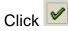

#### Create an object description

| 🔄 Create object 🛛 🛛   |                               |  |
|-----------------------|-------------------------------|--|
| Project               | Z91                           |  |
|                       | Project A Ltd implemenetation |  |
| Subproject            | FI                            |  |
|                       | LSMW for FI                   |  |
| Object                | Vendors                       |  |
| Description           | Vendor Master data            |  |
| <ul><li>✓ ×</li></ul> |                               |  |

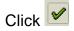

| ⊡<br>LSM Workbench Edit <u>O</u> oto E⊻tras <u>S</u> ettings S⊻stern <u>H</u> elp                                                                                        |   |
|----------------------------------------------------------------------------------------------------|---|
| ◎ ■ 3 4 4 4 4 4 4 5 3 3 4 9 0 1 5 1 5 1 5 1 5 1 5 1 5 1 5 1 5 1 5 1                                                                                                    |   |
| Legacy System Migration Workbench                                                                                                    |   |
| 🚱   🗋 📝   All objects     My objects     All objects of the project     Project documentation                                                                            | n |
| Project         291         Project A Ltd implementation           Subproject         FI         LSMW for FI           Object         VENDORS         Vendor Master data |   |

#### 2. Create Recordings

Now we will proceed to Recordings since we want to record a transaction (Create Vendor Master data)

#### Important:

Please note that before you start the recording you should first actually perform this transaction manually and plan what data you want to capture for upload purpose. This is required so that you avoid doing mistakes while recording.

While recording you should not press enter in between, you should only press enter after you have completed entering all the details on that screen.

| 다<br>LSM Workbench Edit G | <u>≥oto Ex</u> tras <u>S</u> ettings | l<br>System <u>H</u> elp                          |                                                                                                    |
|---------------------------|--------------------------------------|---------------------------------------------------|----------------------------------------------------------------------------------------------------|
| <b>©</b>                  | Administration (                     | ctrl+F1 🛗 🖧 🗱 🏝 🏝 🕰 🗶 📰 🖉                         | G Sector Contraction of Contraction of Contractiono |
| Legacy System M           | <u>R</u> ecordings (                 | Ctrl+F2                                           | 0.11.010/00/00/00/00/00/00/00/00/00/00/00/00/                                                                                                    |
| 🚱 📄 📝 🛛 All objects       | <u>н</u> аск                         | F3<br>bjects of the project Project documentation |                                                                                                    |
|                           |                                      |                                                   |                                                                                                    |
| Project                   | 291 @Project                         | t A Ltd implemenetation                           |                                                                                                    |
| Subproject                | FI LSMW                              | for FI                                            |                                                                                                    |
| Object                    | VENDORS Vendor                       | r Master data                                     |                                                                                                    |
|                           |                                      |                                                   |                                                                                                    |
|                           |                                      |                                                   |                                                                                                    |
|                           |                                      |                                                   |                                                                                                    |
|                           |                                      |                                                   |                                                                                                    |
|                           |                                      |                                                   |                                                                                                    |

Click on Goto à Recordings

| ビデ<br><u>R</u> ecordings <u>E</u> dit <u>G</u> oto <u>U</u> tilities System <u>H</u> elp |
|------------------------------------------------------------------------------------------|
| 8                                                                                        |
| Recordings of project 'Z91': Overview                                                    |
| 🗋 🖉 🚱 🖬 🔂 🖼 🔚 🛃 Subtree 🐉 Line                                                           |
| Recordings                                                                               |
|                                                                                          |
|                                                                                          |
|                                                                                          |
|                                                                                          |
|                                                                                          |
|                                                                                          |
|                                                                                          |

Click

| 🔄 Recordings of project 'Z91': Overview 🛛 🛛 🖂 |                                    |  |
|-----------------------------------------------|------------------------------------|--|
| Recording                                     | ZFK01                              |  |
| Description                                   | Create Vendor with accounting view |  |
| Owner                                         | SAPUSER                            |  |
| <b>✓</b> X                                    |                                    |  |

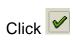

| 🗁 Transaction code    | $\mathbf{X}$ |
|-----------------------|--------------|
| Transaction code      |              |
| <ul><li>✓ X</li></ul> |              |

| 🖙 Transaction code    | $\sim$                                          |
|-----------------------|-------------------------------------------------|
| Transaction code      | FK01                                            |
|                       |                                                 |
| ××                    |                                                 |
| Ŀ                     |                                                 |
|                       | Extras E <u>n</u> vironment System <u>H</u> elp |
| <b>Ø</b>              | 🗉 🔄 I 💭 I 🛠 🛠 I 🖨 🛗 🖓 I 🏝 🏠 🏠 🖓 🔚               |
| Create Vendor:        | Initial Screen                                  |
|                       |                                                 |
|                       |                                                 |
|                       |                                                 |
| Vendor                |                                                 |
| Company code          |                                                 |
| Account group         |                                                 |
|                       |                                                 |
| Reference             |                                                 |
| Vendor                |                                                 |
| Company code          |                                                 |
|                       |                                                 |
| Use central address m | lanagement                                      |
|                       |                                                 |
|                       |                                                 |
|                       |                                                 |
|                       |                                                 |

Update the following:-

| Ē .                      |                                               |
|--------------------------|-----------------------------------------------|
| <u> </u>                 | tras E <u>n</u> vironment System <u>H</u> elp |
| 8                        | 📱 🔇 🔜 🔇 🎯 🕒 🏭 🎇 🏝 🏠 🎘 🏭 🔛 🔛                   |
| Create Vendor: In        | itial Screen                                  |
|                          |                                               |
|                          |                                               |
|                          |                                               |
| Vendor                   |                                               |
| Company code             | 9100                                          |
| Account group            | Z910 🗃                                        |
|                          |                                               |
| Reference                |                                               |
| Vendor                   |                                               |
| Company code             |                                               |
|                          |                                               |
| Use central address man: | agement                                       |
|                          |                                               |
|                          |                                               |
|                          |                                               |
|                          |                                               |
|                          |                                               |
|                          |                                               |

Click 🥸

Update the following fields:

| ⊡<br>⊻endor <u>E</u> dit | <u>G</u> oto E <u>x</u> tra | as E <u>n</u> vi | ronment | : S <u>y</u> stem | <u>H</u> el | p         |              |                    |                |     |          |
|--------------------------|-----------------------------|------------------|---------|-------------------|-------------|-----------|--------------|--------------------|----------------|-----|----------|
| <b>©</b>                 |                             | 1                |         | င္မွာ 🚱 🚱         | 📮           | 日日        | <b>8</b> 9 ( | 300                | <mark>※</mark> | 21  | <b>?</b> |
| Create Ver               | ndor: Ad                    | dress            |         |                   |             |           |              |                    |                |     |          |
| 6                        |                             |                  |         |                   |             |           |              |                    |                |     |          |
| Vendor                   | INTERNAL                    |                  |         |                   |             |           |              |                    |                |     |          |
|                          |                             |                  |         |                   |             |           |              |                    |                |     |          |
| Address                  |                             |                  |         |                   |             |           |              |                    |                |     |          |
| Title                    |                             |                  |         |                   |             |           |              |                    |                |     |          |
| Name                     | Aditya Ltd                  |                  |         |                   |             | Search te | erm          | ADITY              | 'A             |     |          |
|                          | 402 Silver To               | ower             |         |                   |             |           |              |                    |                |     |          |
|                          | Bandra Kurla                | a Comple         | X       |                   |             |           |              |                    |                |     |          |
|                          |                             |                  |         |                   |             |           |              |                    |                |     |          |
| Street                   | Bandra Roa                  | d                |         |                   |             | P.O. Box  |              |                    |                |     |          |
| City                     | Mumbai                      |                  |         |                   |             | Postal co | de           | <mark>40004</mark> | 4              |     |          |
| District                 |                             |                  |         |                   |             |           |              |                    |                |     |          |
| P.O.Box city             |                             |                  |         |                   |             | PO box P  | Code         |                    |                |     |          |
| Country                  | IN                          |                  |         |                   |             | Region    |              |                    |                |     |          |
|                          |                             |                  |         |                   |             |           |              |                    |                |     |          |
| Communication            | s data                      |                  |         |                   |             |           |              |                    |                |     |          |
| Language key             |                             |                  |         | number            |             |           |              |                    |                | - 1 |          |
| Telephone 1              |                             |                  | Faxinu  |                   |             |           |              |                    |                |     |          |
| Telephone 2              |                             |                  | Telete> | number            |             |           |              |                    |                |     |          |
| Telebox                  |                             |                  | Data li | ne                |             |           |              |                    |                |     |          |
|                          |                             |                  |         |                   |             |           |              |                    | _              |     |          |
|                          |                             |                  |         |                   |             |           |              |                    |                |     |          |
|                          |                             |                  |         |                   |             |           |              |                    |                |     |          |

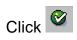

We do not want capture anything here.

| ⊡<br>               | oto E <u>x</u> tras | E <u>n</u> vironment System <u>F</u> | <u>H</u> elp                  |
|---------------------|---------------------|--------------------------------------|-------------------------------|
| <b>Ø</b>            | Ē                   | 4 📙   😋 🙆                            | 🕒 (አ) (አ) (አ) (አ) (አ) (አ) 🔛 🖉 |
| Create Vende        | or: Contro          | ol                                   |                               |
| 🔁 🗟 🚹 Tax d         | ategories           |                                      |                               |
| Vendor              | INTERNAL            | Aditya Ltd                           | Mumbai                        |
|                     |                     |                                      |                               |
| Account control     |                     | -                                    |                               |
| Customer            |                     | Authorization                        |                               |
| Trading partner     |                     | Group key                            |                               |
|                     |                     |                                      |                               |
| Tax information     |                     |                                      |                               |
| Tax code 1          |                     | Tax number cat                       | Equalizatn tax                |
| Tax code 2          |                     | Tax category                         | 🗌 Natural person              |
| Tax code 3          |                     |                                      | Sales/pur.tax                 |
| Tax code 4          |                     |                                      | 🗌 Tax split                   |
| Fiscal address      |                     |                                      |                               |
| Jurisdict. code     |                     | VAT reg.no.                          | More                          |
| Tax office          |                     |                                      |                               |
| Tax number          |                     |                                      |                               |
|                     |                     |                                      |                               |
| Reference data      |                     |                                      |                               |
| Location no. 1      |                     | Location no. 2                       | Check digit                   |
| Industry            |                     |                                      |                               |
| SCAC                |                     | Car.freight grp                      | ServAgntProcGrp               |
| POD-relevant        |                     |                                      |                               |
| Actual QM sys.      |                     | QM system to                         |                               |
| Person subject to w | ithholding tax      | /                                    |                               |
| Date of birth       |                     | Place of birth                       |                               |
| Sex                 |                     | Profession                           |                               |
|                     |                     | 11010301011                          |                               |

Click Click Click

| <br>Vendor _Edit _Goto | E <u>x</u> tras E <u>n</u> vironmen | t S <u>y</u> stem <u>H</u> elp |                               |            |                   |                 |     |  |
|------------------------|-------------------------------------|--------------------------------|-------------------------------|------------|-------------------|-----------------|-----|--|
|                        | E 4 📙                               | 🔁 🚱 😵 I 🖴 🖽 K                  | 3   <b>3</b> 2 <b>1</b> 5   6 | 81   月     | s 🗾 🔞 🖪           |                 |     |  |
| Create Vendor:         | Payment trans                       | actions                        |                               |            |                   |                 |     |  |
| 6 B 🖬                  |                                     |                                |                               |            |                   |                 |     |  |
| Vendor IN              | Vendor INTERNAL Aditya Ltd Mumbai   |                                |                               |            |                   |                 |     |  |
| Bank details           |                                     |                                |                               |            |                   |                 |     |  |
| Ctry Bank key          | Bank account                        | Acct holder                    |                               | C. BnkT    | Reference details | C. Name of bank |     |  |
|                        |                                     |                                |                               |            |                   |                 |     |  |
|                        |                                     |                                |                               |            |                   |                 |     |  |
|                        |                                     |                                |                               |            |                   |                 |     |  |
|                        |                                     |                                |                               |            |                   |                 |     |  |
|                        |                                     |                                |                               |            |                   |                 |     |  |
|                        |                                     |                                |                               |            |                   |                 | • • |  |
| Bank data 🛃            | Del. bk detail                      |                                |                               |            |                   |                 |     |  |
| Payment transactions / | A                                   | ternative payee in docun       | nent /                        |            |                   |                 |     |  |
| Alternative payee      |                                     | Individual spec.               |                               |            |                   |                 |     |  |
| DME indicator          |                                     | Spec. per reference            | Pern                          | nitted pay | ree               |                 |     |  |
| Instruction key        |                                     | Jokos, por foreforence         |                               | med pay    |                   |                 |     |  |
| PBC/POR number         |                                     |                                |                               |            |                   |                 |     |  |
|                        |                                     |                                |                               |            |                   |                 |     |  |
|                        |                                     |                                |                               |            |                   |                 |     |  |

Click do go to the next screen.

|                                                  | ironment S <u>y</u> stem <u>H</u> elp |  |  |  |  |  |  |
|--------------------------------------------------|---------------------------------------|--|--|--|--|--|--|
| ۵ ا                                              | I 📙 I 🛠 🚱 I 🚔 🛗 🖧 I 🏵 🏠 🏵 I 🐺 🔊 I 🚱 🖳 |  |  |  |  |  |  |
| Create Vendor: Accounting information Accounting |                                       |  |  |  |  |  |  |
|                                                  |                                       |  |  |  |  |  |  |
| Vendor INTERNAL Ad                               | Aditya Ltd Mumbai                     |  |  |  |  |  |  |
| Company code 9100 A Ltd                          |                                       |  |  |  |  |  |  |
| Accounting information                           |                                       |  |  |  |  |  |  |
| Recon. account                                   | Sort key                              |  |  |  |  |  |  |
| Head office                                      | Subsidy indic.                        |  |  |  |  |  |  |
| Authorization                                    | Cash mgmnt group                      |  |  |  |  |  |  |
|                                                  | Release group                         |  |  |  |  |  |  |
| Minority indic.                                  | Certificatn date                      |  |  |  |  |  |  |
|                                                  |                                       |  |  |  |  |  |  |
| Interest calculation                             |                                       |  |  |  |  |  |  |
| Interest indic.                                  | Last key date                         |  |  |  |  |  |  |
| Int. cycle                                       | Last interest run                     |  |  |  |  |  |  |
|                                                  |                                       |  |  |  |  |  |  |
| Withholding tax<br>W.tax code                    | Everywhere supplier                   |  |  |  |  |  |  |
|                                                  | Exemption number<br>Valid until       |  |  |  |  |  |  |
| Wth.tx cty<br>Recipient type                     | Exmpt.authority                       |  |  |  |  |  |  |
| Recipient type                                   | Exinpliautionly                       |  |  |  |  |  |  |
| Reference data                                   |                                       |  |  |  |  |  |  |
| Prev.acct no.                                    | Personnel number                      |  |  |  |  |  |  |
|                                                  |                                       |  |  |  |  |  |  |
| Default data for tax reports                     |                                       |  |  |  |  |  |  |
| Activity code                                    | Distr. type                           |  |  |  |  |  |  |
|                                                  |                                       |  |  |  |  |  |  |
|                                                  |                                       |  |  |  |  |  |  |

| ⊡<br>⊻endor <u>E</u> dit <u>G</u> | oto E <u>x</u> tras E                            | E <u>n</u> vironment S <u>y</u> stem <u>H</u> | elp                          |     |  |  |  |
|-----------------------------------|--------------------------------------------------|-----------------------------------------------|------------------------------|-----|--|--|--|
| <b>Ø</b>                          | ۵                                                | ◁ 📙   😋 🚱 🤮   [                               | 🗅 🛗 👪 ၊ ጳን ቲን ሲን ድ ၊ 🛒 🖉 I 😰 | ) 🖪 |  |  |  |
| Create Vende                      | Create Vendor: Accounting information Accounting |                                               |                              |     |  |  |  |
|                                   |                                                  |                                               |                              |     |  |  |  |
| Vendor<br>Company code            | INTERNAL<br>9100 A Ltd                           | Aditya Ltd                                    | Mumbai                       |     |  |  |  |
| Accounting informat               | ion                                              |                                               |                              |     |  |  |  |
| Recon. account                    | 213320                                           | Sort key                                      | 002                          |     |  |  |  |
| Head office                       |                                                  | Subsidy indic.                                |                              |     |  |  |  |
| Authorization                     |                                                  | Cash mgmnt group                              |                              |     |  |  |  |
|                                   |                                                  | Release group                                 |                              |     |  |  |  |
| Minority indic.                   |                                                  | Certificatn date                              |                              |     |  |  |  |
| Interest calculation              | /                                                |                                               |                              |     |  |  |  |
| Interest indic.                   |                                                  | Last key date                                 |                              |     |  |  |  |
| Int. cycle                        |                                                  | Last interest run                             |                              |     |  |  |  |
| Withholding tax                   |                                                  |                                               |                              |     |  |  |  |
| W.tax code                        |                                                  | Exemption number                              |                              |     |  |  |  |
| Wth.tx cty                        |                                                  | Valid until                                   |                              |     |  |  |  |
| Recipient type                    |                                                  | Exmpt.authority                               |                              |     |  |  |  |
| Reference data                    |                                                  |                                               |                              |     |  |  |  |
| Prev.acct no.                     | 45678                                            | Personnel number                              |                              |     |  |  |  |
| Default data for tax r            | eports                                           |                                               |                              |     |  |  |  |
| Activity code                     |                                                  | Distr. type                                   |                              |     |  |  |  |
|                                   |                                                  |                                               |                              |     |  |  |  |

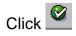

| ⊡<br>                                                             | <u>∋</u> oto E <u>x</u> tras                   | E <u>n</u> vironment | S <u>y</u> stem <u>H</u> elp                |                 |                       |     |  |
|-------------------------------------------------------------------|------------------------------------------------|----------------------|---------------------------------------------|-----------------|-----------------------|-----|--|
| <b>Ø</b>                                                          | ē                                              | ⊴ 🛛 I 🔇              | <b>)</b> 🖸 😣 🕄 🖓                            | 1 <b>(2</b> ) ( | 20 10 10 20 I 🛒 🛃 I 🦉 | ) 🖪 |  |
| Create Vend                                                       | Create Vendor: Payment transactions Accounting |                      |                                             |                 |                       |     |  |
| 6 B 🖪                                                             |                                                |                      |                                             |                 |                       |     |  |
| Vendor<br>Company code                                            | INTERNAL<br>9100 A LI                          | Aditya Ltd<br>d      |                                             |                 | Mumbai                |     |  |
| Payment data<br>Payment terms<br>Cr memo terms<br>Chk cashng time | 9                                              |                      | Tolerance group<br>Chk double inv.          |                 |                       |     |  |
| Automatic payment                                                 | transactions                                   | /                    |                                             |                 |                       | ]   |  |
| Payment methods<br>Alternat.payee<br>Individual pmnt              |                                                |                      | Payment block<br>House bank<br>Grouping key |                 |                       |     |  |
| B/exch.limit<br>Pmt adv. by EDI                                   |                                                | INR                  | Alt.payee(doc.)                             |                 | Permitted payee       |     |  |
| Invoice verification<br>Tolerance group                           |                                                |                      |                                             |                 |                       |     |  |

| ☑ <u>V</u> endor <u>E</u> dit <u>G</u> | oto E <u>x</u> tras E <u>n</u> vironm          | nent S <u>v</u> stem <u>H</u> elp |                  |         |  |  |  |  |
|----------------------------------------|------------------------------------------------|-----------------------------------|------------------|---------|--|--|--|--|
| <b>Ø</b>                               | ē ( 🛛                                          | I 😋 🚱 😪 I 🖴 🖟                     | 1121日の121日(111日) | 2   🛛 🖣 |  |  |  |  |
| Create Vende                           | Create Vendor: Payment transactions Accounting |                                   |                  |         |  |  |  |  |
| 5 B                                    |                                                |                                   |                  |         |  |  |  |  |
| Vendor                                 | INTERNAL Aditya                                | Ltd                               | Mumbai           |         |  |  |  |  |
| Company code                           | 9100 A Ltd                                     |                                   |                  |         |  |  |  |  |
| Payment data /                         |                                                |                                   |                  |         |  |  |  |  |
| Payment terms                          | 0001                                           | Tolerance group                   |                  |         |  |  |  |  |
| Cr memo terms                          |                                                | Chk double inv.                   |                  |         |  |  |  |  |
| Chk cashng time                        |                                                |                                   |                  |         |  |  |  |  |
|                                        |                                                |                                   |                  |         |  |  |  |  |
| Automatic payment                      |                                                |                                   |                  |         |  |  |  |  |
| Payment methods                        | <b>6</b>                                       | Payment block                     |                  |         |  |  |  |  |
| Alternat.payee                         |                                                | House bank                        |                  |         |  |  |  |  |
| Individual pmnt                        |                                                | Grouping key                      |                  |         |  |  |  |  |
| B/exch.limit                           |                                                | NR                                |                  |         |  |  |  |  |
| Pmt adv. by EDI                        |                                                | Alt.payee(doc.)                   | Permitted payee  |         |  |  |  |  |
|                                        |                                                |                                   |                  |         |  |  |  |  |
| Invoice verification                   |                                                |                                   |                  |         |  |  |  |  |
| Tolerance group                        |                                                |                                   |                  |         |  |  |  |  |
|                                        |                                                |                                   |                  |         |  |  |  |  |
|                                        |                                                |                                   |                  |         |  |  |  |  |
|                                        |                                                |                                   |                  |         |  |  |  |  |
|                                        |                                                |                                   |                  |         |  |  |  |  |

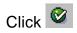

| ⊡<br>⊻endor <u>E</u> dit <u>G</u>        | oto E <u>x</u> tras | E <u>n</u> vironment S <u>y</u> stem <u>H</u> elp |                               |  |  |  |  |
|------------------------------------------|---------------------|---------------------------------------------------|-------------------------------|--|--|--|--|
| <b>Ø</b>                                 | Ē                   | ଏ 📙   😋 🚱 🚱   🖴 🖁                                 | 1 🖧   27 47 47 47 18 18 19 19 |  |  |  |  |
| Create Vendor: Correspondence Accounting |                     |                                                   |                               |  |  |  |  |
|                                          |                     |                                                   |                               |  |  |  |  |
| Vendor                                   | INTERNAL            | Aditya Ltd                                        | Mumbai                        |  |  |  |  |
| Company code                             | 9100 A Lto          |                                                   |                               |  |  |  |  |
| Dunning data                             |                     |                                                   |                               |  |  |  |  |
| Dunn.procedure                           | <b>a</b>            | Dunning block                                     |                               |  |  |  |  |
| Dunn.recipient                           |                     | Legal dunn.proc.                                  |                               |  |  |  |  |
| Last dunned                              |                     | Dunning level                                     |                               |  |  |  |  |
| Dunning clerk                            |                     | Grouping key                                      |                               |  |  |  |  |
| Dunning areas                            | ]                   |                                                   |                               |  |  |  |  |
|                                          |                     |                                                   |                               |  |  |  |  |
| Correspondence                           | ,<br>               |                                                   |                               |  |  |  |  |
| Local process.                           |                     | Acct statement                                    |                               |  |  |  |  |
| Acctg clerk                              |                     |                                                   |                               |  |  |  |  |
| Acct w/ vendor                           |                     |                                                   |                               |  |  |  |  |
| Clerk at vendor                          |                     |                                                   |                               |  |  |  |  |
| Act.clk tel.no.                          |                     |                                                   |                               |  |  |  |  |
| Clerk's fax                              |                     |                                                   |                               |  |  |  |  |
| Clrk's internet                          |                     |                                                   |                               |  |  |  |  |
| Account memo                             |                     |                                                   |                               |  |  |  |  |
|                                          |                     |                                                   |                               |  |  |  |  |
|                                          |                     |                                                   |                               |  |  |  |  |

| ⊡<br><u>V</u> endor <u>E</u> dit <u>(</u>                                                                                                    | <u>∋</u> oto E <u>x</u> tras E | E <u>n</u> vironment System <u>H</u> e | lp                                              |
|----------------------------------------------------------------------------------------------------|--------------------------------|----------------------------------------|-------------------------------------------------|
| <b>Ø</b>                                                                                                    | Ē                              | 4 📙 I 😋 🐼 🚷 I 블                        | ) [1] [2] (2] (2] (2] (2] (2] (2] (2] (2] (2] ( |
| Create Vend                                                                                                    | lor: Corres                    | pondence Accour                        | nting                                           |
|                                                                                                    |                                |                                        | <b>-</b>                                        |
|                                                                                                    |                                |                                        |                                                 |
| Vendor                                                                                                    | INTERNAL                       | Aditya Ltd                             | Mumbai                                          |
| Company code                                                                                                    | 9100 A Ltd                     |                                        |                                                 |
|                                                                                                    |                                |                                        |                                                 |
| Dunning data                                                                                                    |                                | <b>B</b>                               |                                                 |
| Dunn.procedure                                                                                                    |                                | Dunning block                          |                                                 |
| Dunn.recipient                                                                                                    |                                | Legal dunn.proc                        |                                                 |
| Last dunned                                                                                                    |                                | Dunning level                          |                                                 |
| Dunning clerk                                                                                                    |                                | Grouping key                           |                                                 |
| Dunning areas                                                                                                    |                                |                                        |                                                 |
| Correspondence /                                                                                                    | /                              |                                        |                                                 |
| Local process.                                                                                                    |                                | Acct statement                         | 2 🗃                                             |
| Acctg clerk                                                                                                    |                                | Acciditatement                         | F 8                                             |
| Acct w/ vendor                                                                                                    |                                |                                        |                                                 |
| Clerk at vendor                                                                                                    |                                |                                        |                                                 |
| Act.clk tel.no.                                                                                                    |                                |                                        |                                                 |
| Clerk's fax                                                                                                    |                                |                                        |                                                 |
| Clrk's internet                                                                                                    |                                |                                        |                                                 |
| Account memo                                                                                                    |                                |                                        |                                                 |
|                                                                                                    |                                |                                        |                                                 |
|                                                                                                    |                                |                                        |                                                 |
| or 1 🞯                                                                                                    |                                |                                        |                                                 |
| Click 🎽                                                                                                    |                                |                                        |                                                 |
| 🔄 Last data screer                                                                                                    | reached                        |                                        |                                                 |
|                                                                                                    |                                |                                        |                                                 |
| Editing will                                                                                                    | ne eurog                       |                                        |                                                 |
| Should the                                                                                                    | data he                        |                                        |                                                 |
| Januar and a subara and a subara and a subar | uala pe                        |                                        |                                                 |

Should the data be saved first?
Yes No X Cancel

Click Yes to save the vendor master data.

| È<br><u>R</u> ecord | ing <u>E</u> dit <u>G</u> oto <u>U</u> tilities S     |                                                                                             | - 2    |
|---------------------|-------------------------------------------------------|---------------------------------------------------------------------------------------------|--------|
| ♥                   |                                                       | 8   ♥ ♀ ♥   ₽                                                                               |        |
| Create              | e recording                                           |                                                                                             |        |
| Default             | Default all 🛛 Reset 🛛 🛃 S                             | Screen field 📑 Screen field 🛛 😰 🛛 Repeat recording 🛛 Maintain attributes 🛯 🔄 🛃 Subtree 🗸 Li | ne     |
|                     |                                                       |                                                                                             |        |
| Recordin            | ng ZFK01 C                                            | Create Vendor with accounting view                                                          |        |
|                     |                                                       | inting)                                                                                     |        |
|                     | -🖻 SAPMF02K 0105                                      |                                                                                             |        |
|                     |                                                       |                                                                                             |        |
|                     | BDC_CURSOR                                            | RF02K-KT0KK                                                                                 |        |
|                     | BDC_OKCODE<br>RF02K-BUKRS                             | /00<br>9100                                                                                 |        |
|                     | RF02K-KT0KK                                           | 2910                                                                                        |        |
|                     | NF 02K - KTOKK                                        | 2310                                                                                        |        |
| -                   | -⊡ SAPMF02K 0110                                      |                                                                                             |        |
|                     | BDC_CURSOR                                            | LFA1-PSTLZ                                                                                  |        |
|                     | BDC OKCODE                                            | /00                                                                                         |        |
|                     | LFAT-NAME1                                            | Aditya Ltd                                                                                  |        |
|                     | LFA1-SORTL                                            | ADITYA                                                                                      |        |
|                     | LFA1-NAME2                                            | 402 Silver Tower                                                                            |        |
|                     | LFA1-NAME3                                            | Bandra Kurla Complex                                                                        |        |
|                     | LFA1-STRAS                                            | Bandra Road                                                                                 |        |
|                     | LFA1-ORT01                                            | Mumbai                                                                                      |        |
|                     | LFA1-PSTLZ                                            | 400044                                                                                      |        |
|                     | LFA1-LAND1                                            | IN                                                                                          |        |
| -                   | -⊡ SAPMF02K 0120                                      |                                                                                             |        |
|                     | BDC_CURSOR                                            | LFA1-KUNNR                                                                                  |        |
|                     | BDC_OKCODE                                            | /00                                                                                         |        |
|                     |                                                       | SAPMF02K                                                                                    |        |
|                     | -⊡ SAPMF02K 0130                                      |                                                                                             |        |
|                     |                                                       |                                                                                             |        |
|                     | BDC_CURSOR                                            | LFBK-BANKS(01)                                                                              |        |
|                     | BDC_OKCODE                                            | =ENTR                                                                                       |        |
|                     |                                                       |                                                                                             |        |
| •                   |                                                       |                                                                                             |        |
|                     | w 0004 000004 www.e.e.e.e.e.e.e.e.e.e.e.e.e.e.e.e.e.e |                                                                                             | (0.6.5 |
| 🕑 vendo             | or 0001000001 was created in (                        | company code 9100 D C11 (1)                                                                 | ) (800 |

Click Default all to update the field name.

| Create recording                        |                               |                |                                          |  |  |  |  |
|-----------------------------------------|-------------------------------|----------------|------------------------------------------|--|--|--|--|
| efault 🛛 Default all 🛛 Reset 🗍 🛃 Screen | field 🔒 Screen field 🛛 💋 🛛 Re | peat recording | Maintain attributes 🛛 🔁 🔚 Subtree 💈 Line |  |  |  |  |
|                                         |                               |                |                                          |  |  |  |  |
| cording ZFK01 Create                    | Vendor with accounting view   |                |                                          |  |  |  |  |
| — 🛱 FK01 Create Vendor (Accounting      | )                             |                |                                          |  |  |  |  |
|                                         |                               |                |                                          |  |  |  |  |
|                                         |                               |                |                                          |  |  |  |  |
| BDC_CURSOR<br>BDC_OKCODE                | RF02K-KT0KK<br>/00            |                |                                          |  |  |  |  |
| RF02K-BUKRS                             | 9100                          | BUKRS          | Company Code                             |  |  |  |  |
| RF02K-KTOKK                             | Z910                          | KTOKK          | Vendor account group                     |  |  |  |  |
|                                         |                               |                |                                          |  |  |  |  |
| SAPMF02K 0110                           |                               |                |                                          |  |  |  |  |
| BDC_CURSOR                              | LFA1-PSTLZ                    |                |                                          |  |  |  |  |
| BDC_OKCODE                              | /00                           |                |                                          |  |  |  |  |
| LFA1 - NAME1                            | Aditya Ltd                    | NAME1          | Name 1                                   |  |  |  |  |
| LFA1 - SORTL                            | ADITYA                        | SORTL          | Sort field                               |  |  |  |  |
| LFA1 -NAME2                             | 402 Silver Tower              | NAME2          | Name 2                                   |  |  |  |  |
| LFA1 - NAME3                            | Bandra Kurla Complex          | NAME3          | Name 3                                   |  |  |  |  |
| LFA1-STRAS                              | Bandra Road                   | STRAS          | House number and street                  |  |  |  |  |
| LFA1 - 0RT01                            | Mumbai                        | ORT01          | City                                     |  |  |  |  |
| LFA1 -PSTLZ                             | 400044                        | PSTLZ          | Postal Code                              |  |  |  |  |
| LFA1 - LAND1                            | IN                            | LAND1          | Country key                              |  |  |  |  |
|                                         |                               |                |                                          |  |  |  |  |
|                                         |                               |                |                                          |  |  |  |  |
| BDC_CURSOR                              | LEA1-KUNNR                    |                |                                          |  |  |  |  |
| BDC_OKCODE                              | /00                           |                |                                          |  |  |  |  |
| BDC_SUBSCR                              | SAPMF02K                      |                |                                          |  |  |  |  |
|                                         |                               |                |                                          |  |  |  |  |
| BDC CURSOR                              | LFBK-BANKS(01)                |                |                                          |  |  |  |  |
|                                         | =ENTR                         |                |                                          |  |  |  |  |
|                                         |                               |                |                                          |  |  |  |  |
|                                         |                               |                |                                          |  |  |  |  |
| •                                       |                               |                |                                          |  |  |  |  |

Click on 📙

Make a note of these fields since they will be required later on.

You can export these fields to an excel sheet as follows:-

| 区<br>Recording Edit Goto Utilities System Help |                                                                     |                                                  |                                |                                   |  |  |  |
|------------------------------------------------|---------------------------------------------------------------------|--------------------------------------------------|--------------------------------|-----------------------------------|--|--|--|
| ۵ 🗉 🛇                                          | Cr <u>e</u> ate session                                             | I 🔁 🎦 🖓 😫 I 月                                    | s 🗾 I 🕜 📑                      |                                   |  |  |  |
| Create recording                               | End session<br>User profile →<br>Serv <u>i</u> ces →<br>Utilities → | 📝   Repeat reco                                  | rding ] Maintain               | attributes 🛅 🖻 💈                  |  |  |  |
| Recording ZFK01                                | Lis <u>t</u> ≁                                                      | <u>P</u> rint                                    |                                |                                   |  |  |  |
| E FK01 Create Vendor (Acc)                     | Services for object<br>Object history<br>Ow <u>n</u> spool requests | <u>F</u> ind<br>S <u>a</u> ve →<br>S <u>e</u> nd | Office folders<br>Menu folders |                                   |  |  |  |
| BDC_CURSOR                                     | O <u>w</u> n jobs                                                   | List header                                      | Local file                     |                                   |  |  |  |
| RF02K-BUKRS                                    | S <u>h</u> ort message<br><u>S</u> tatus                            | BUKRS<br>KTOKK                                   |                                | Company Code<br>Vendor account gr |  |  |  |
|                                                | Log off                                                             |                                                  |                                |                                   |  |  |  |
| BDC_CURSOR<br>BDC_OKCODE                       | LFA1-PSTLZ<br>700                                                   |                                                  |                                |                                   |  |  |  |
| LFAT-NAME1                                     | Aditya Ltd                                                          |                                                  |                                | Name 1                            |  |  |  |
| LFA1 - SORTL<br>LFA1 - NAME2                   | ADITYA<br>402 Silver                                                | Tower NAME2                                      |                                | Sort field<br>Name 2              |  |  |  |
| LFA1-NAME3                                     | Bandra Kur                                                          | la Complex <mark>NAME3</mark>                    |                                | Name 3                            |  |  |  |
| LFA1-STRAS                                     | Bandra Roa<br>Mushoi                                                | d STRAS                                          |                                | House number and                  |  |  |  |

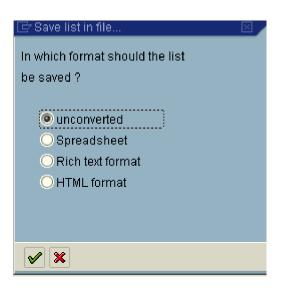

Select spreadsheet

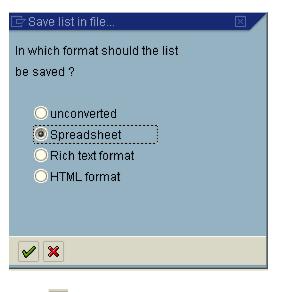

Click 🗹

| 🔄 Transfer DAT to | a Local File                                        | <u> </u> |
|-------------------|-----------------------------------------------------|----------|
| File name         | D:\Documents and Settings\Administrator\SapWorkDir\ | æ        |
|                   |                                                     |          |
|                   |                                                     |          |
| Transfer 🗶        |                                                     |          |

Click Click Click Click

| Save As                                                                     |                                                                                                    | 2 🛛                                                                                                    |
|-----------------------------------------------------------------------------|----------------------------------------------------------------------------------------------------|----------------------------------------------------------------------------------------------------|
| Savejn:                                                                     | 🍛 Acer (C:)                                                                                                    | ē 🔇 🌶 🔛                                                                                                  |
| My Recent Do<br>Desktop<br>Desktop<br>My Documents<br>My Computer<br>Signal | ACERNB<br>BOOK<br>DOCS<br>DOCNETFX<br>DOTNETFX<br>FI_CO_PACK<br>I386<br>Program Files<br>SUPPORT<br>SVSINFO<br>VALUEADD<br>VALUEADD<br>WINDOWS<br>ALSMW.doc<br>ALSMW.doc<br>FILED | IO1.doc<br>IO2.doc<br>IO3.doc<br>IO.doc<br>ISMW.doc<br>SAP4.6CIDES_INSTALLATIONGUIDE.doc<br>Is setup.log |
| My Network Pl                                                               | Save as <u>t</u> ype:                                                                                                    | 1 Cancel                                                                                                 |
|                                                                             |                                                                                                    |                                                                                                    |
| Click Save                                                                  | to a Local File                                                                                                    |                                                                                                    |
| File name                                                                   |                                                                                                    |                                                                                                    |
|                                                                             | PARTICIPUS                                                                                                    |                                                                                                    |
|                                                                             |                                                                                                    |                                                                                                    |
| Transfer 🔀                                                                  |                                                                                                    |                                                                                                    |

Click Transfer

We will see the file later.

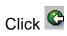

| <u>R</u> ecordings <u>E</u> dit | <u>G</u> oto <u>U</u> tilities S <u>y</u> stem <u>H</u> elp        |  |
|---------------------------------|--------------------------------------------------------------------|--|
| Ø                               | ■ <                                                                |  |
| Recordings of                   | project 'Z91': Overview                                            |  |
| 🗋 🖉 🚱 🖬 🔅                       | î 🚭 陆 🛃 Subtree 🛃 Line                                             |  |
| Recordings                      | Create Vendor with accounting view                                 |  |
|                                 | Transaction: FK01 Create Vendor (Accounting)<br>Owner: SAPUSER SAP |  |
|                                 |                                                                    |  |

Click 😋

|                      | <u>G</u> oto E <u>x</u> tras | <u>S</u> ettings S <u>v</u> stem <u>H</u> elp           |
|----------------------|------------------------------|---------------------------------------------------------|
| <b>Ø</b>             | 10                           | I 😋 😧 I 🚨 H) H2 I 22 12 42 1 🔀 🔯 I 🕲 📭                  |
| Legacy System M      | igration И                   | /orkbench                                               |
| 🕒   🗋 📝   All object | s My object                  | ts   All objects of the project   Project documentation |
|                      |                              |                                                         |
| Project              | Z91                          | Project A Ltd implemenetation                           |
| Subproject           | FI                           | LSMW for FI                                             |
| Object               | VENDORS                      | Vendor Master data                                      |
|                      |                              |                                                         |
|                      |                              |                                                         |
|                      |                              |                                                         |

Click 🕒

# 3. Maintain object attributes

Here we maintain the attributes of the object VENDORS. We link the recording created to the object VENDORS.

| C<br>L | 3M Workbench <u>E</u> dit <u>O</u> oto Extras System <u>H</u> elp           |                                       |   |
|--------|-----------------------------------------------------------------------------|---------------------------------------|---|
| Ø      | 📱 🔍 🔛 🛯 🚱 🚱 🔛 份 份 🕄 🏝 🕰 🔛 🖉                                                 | I 🔞 🖪                                 |   |
| LS     | M Workbench: Z91, Fl, VENDORS: Vendor Master data                           |                                       |   |
| Ð      | Personal menu Numbers on Doubleclick=Display 🔝 Object overview 🖼 Action log | 0                                     |   |
| Step   | 0/                                                                          | Last action (date, time, user)        |   |
| 0      | Maintain object attributes                                                  |                                       |   |
|        | Maintain source structures                                                  |                                       |   |
|        | Maintain source fields                                                      | ·                                     |   |
|        | Maintain structure relations                                                |                                       |   |
|        | Maintain field mapping and conversion rules                                 |                                       |   |
|        | Maintain fixed values, translations, user-defined routines                  |                                       | _ |
|        | Specifyfiles                                                                |                                       |   |
|        | Assign files                                                                |                                       |   |
|        | Read data                                                                   |                                       |   |
|        | Display read data                                                           |                                       | _ |
|        | Convert data                                                                |                                       | _ |
|        | Display converted data                                                      |                                       | _ |
|        | Create batch input session                                                  |                                       | _ |
|        | Run Batch Input session                                                     |                                       | _ |
|        | Start Direct Input program                                                  |                                       | _ |
|        | Start IDoc creation                                                         | · · · · · · · · · · · · · · · · · · · | _ |
|        | Start IDoc processing                                                       |                                       |   |
|        | Create IDoc overview                                                        |                                       |   |
|        | Start IDoc post-processing                                                  |                                       |   |
|        | Frame program for periodic data transfer                                    |                                       |   |

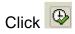

| <u>O</u> bject attributes <u>E</u> di                                                               | it <u>G</u> oto S <u>y</u> stem <u>H</u> elp<br>国 🗸 📙 I 😋 🚱 👷 I 🚍 備 備 2 4 4 4 5 4 5 1 🕱 I 🗮 🗾 I | 0 |
|----------------------------------------------------------------------------------------------------|-------------------------------------------------------------------------------------------------|---|
|                                                                                                    | h: Display object attributes                                                                    |   |
| 1                                                                                                   |                                                                                                 |   |
| Attributes<br>Object<br>Owner<br>Data transfer<br>File names                                        | VENDORS Vendor Master data SAPUSER SAP Once Operiodic system dependent                          |   |
| Object type and import te<br>O Standard Batch/Direc<br>Object                                       | echnique                                                                                        |   |
| Method<br>Program name<br>Program type<br>Batch Input Recording                                     | d<br>d                                                                                          |   |
| Recording<br>Business Object Meth<br>Business object                                                |                                                                                                 |   |
| Method<br>Message type<br>Basic type                                                                |                                                                                                 |   |
| <ul> <li>IDoc (Intermediate Do<br/>Message type</li> <li>Basic type</li> <li>Enhancement</li> </ul> |                                                                                                 |   |
|                                                                                                    |                                                                                                 |   |
| Click 💯                                                                                             |                                                                                                 |   |
| Click radio button                                                                                  | Batch Input Recording<br>to select                                                              |   |

0

Take a drop down in Recording

| ⊡<br>                        | <u>G</u> oto S <u>v</u> sten | n <u>H</u> elp                           |
|------------------------------|------------------------------|------------------------------------------|
| <b>Ø</b>                     | I (                          | = । 😋 😋 । 😫 🛱 🖧 । 😫 🚱 🕘 । 📕              |
| LSM Workbench                | : Change d                   | object attributes                        |
| *2 Z                         |                              |                                          |
| Attributes                   |                              |                                          |
| Object                       | VENDORS                      | Vendor Master data                       |
| Owner                        | SAPUSER                      | SAP                                      |
| Data transfer                | once                         | O periodic                               |
| File names                   | 🗌 system dep                 | pendent                                  |
|                              |                              |                                          |
| Object type and import tech  | nnique                       |                                          |
| 🔘 🔿 Standard Batch/Direct Ir | nput                         |                                          |
| Object                       |                              |                                          |
| Method                       |                              |                                          |
| Program name                 |                              | Ge                                       |
| Program type                 |                              |                                          |
| Batch Input Recording        |                              |                                          |
| Recording                    | ZFK01                        | 🖻 Create Vendor with accounting view 🛛 🔒 |
| 🛛 🔿 Business Object Metho    | d (BAPI)                     |                                          |
| Business object              |                              |                                          |
| Method                       |                              |                                          |
| Message type                 |                              |                                          |
| Basic type                   |                              |                                          |
| O IDoc (Intermediate Doc     | ument)                       |                                          |
| Message type                 |                              |                                          |
| Basic type                   |                              |                                          |
| Enhancement                  |                              |                                          |
|                              |                              |                                          |

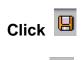

Click 😋

### 4. Maintain Source Structure

Notice that the radio button has automatically moved to the next step Maintain source structures. Each time you perform a transaction the radio button moves to the next step automatically.

Also notice on the extreme right hand side under the column Last action (date, time, and user). This is updated with information each time the transaction is performed.

Here we maintain the source structure for the LSMW.

| l⊄<br>LSM Workbench Edit <u>G</u> oto Extras System <u>H</u> elp                    |                                 |
|-------------------------------------------------------------------------------------|---------------------------------|
| 💿 📄 🗸 🔛 🚱 🚱 🕒 🛗 🖧 🎝 🗶 😹 🖉                                                           |                                 |
| LSM Workbench: Z91, Fl, VENDORS: Vendor Master data                                 |                                 |
| 🕲 Personal menu   Numbers on   Doubleclick=Display   🤽 Object overview 🕮 Action log |                                 |
| Step                                                                                | Last action (date, time, user)  |
| Maintain object attributes                                                          | 18.12.2005, 12:38:46 h, SAPUSER |
| Maintain source structures                                                          |                                 |
| O Maintain source fields                                                            |                                 |
| O Maintain structure relations                                                      |                                 |
| O Maintain field mapping and conversion rules                                       |                                 |
| O Maintain fixed values, translations, user-defined routines                        |                                 |
| O Specify files                                                                     |                                 |
| O Assign files                                                                      |                                 |
| O Read data                                                                         |                                 |
| O Display read data                                                                 |                                 |
| O Convert data                                                                      |                                 |
| O Display converted data                                                            |                                 |
| Create batch input session                                                          |                                 |
| O Run Batch Input session                                                           |                                 |
|                                                                                     |                                 |
|                                                                                     |                                 |

Click 🕒

| ビ<br>Source structures Edit Goto Utilities System Help                                  |
|-----------------------------------------------------------------------------------------|
| S S S S S S S S S S S S S S S S S S S                                                   |
| LSM Workbench: Display source structures                                                |
| 🞾 🔀 🔚 🛃 Subtree 🛃 Line                                                                  |
| Z91 - FI - VENDORS Vendor Master data                                                   |
| Source structures                                                                       |
|                                                                                         |
|                                                                                         |
| Click                                                                                   |
| ြ<br>Source structures Edit <u>G</u> oto <u>U</u> tilities S <u>y</u> stem <u>H</u> elp |
| 8 I I I I I I I I I I I I I I I I I I I                                                 |
| LSM Workbench: Change source structures                                                 |
| 💅 🗋 🖉 🖳 🔛 📧 🔚 🏭 Subtree 🛃 Line                                                          |
| Z91 - FI - VENDORS Vendor Master data                                                   |
| Source structures                                                                       |
|                                                                                         |
|                                                                                         |
| Click                                                                                   |
| 🔄 Create source structure 🛛 🛛                                                           |

| LE Create source structure |   | $\mathbb{N}$ |
|----------------------------|---|--------------|
| Source structure           |   |              |
| Description                | м |              |
| ××                         |   |              |

| ⊡ Create source structure |                      | X |
|---------------------------|----------------------|---|
| Source structure          | Z91FK01              |   |
| Description               | Create Vendor Master |   |
| <ul><li>✓ X</li></ul>     |                      |   |

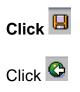

## 5. Maintain source fields

Here we maintain the source fields which are to be updated with the data.

| LSM Workbench Edit <u>G</u> oto Extras System <u>H</u> elp                        |                                 |
|-----------------------------------------------------------------------------------|---------------------------------|
| ا 🗈 🗅 🗳 🖞 الله الله الله 🚯 🚱 ا 🖶 ال                                               |                                 |
| SM Workbench: Z91, FI, VENDORS: Vendor Master data                                |                                 |
| 🔪 Personal menu 🛛 Numbers on 🗋 Doubleclick=Display 🛛 🧟 Object overview 🖉 🚟 Action | log                             |
| ep /                                                                              | Last action (date, time, user)  |
| Maintain object attributes                                                        | 18.12.2005, 12:38:46 h, SAPUSER |
| Maintain source structures                                                        | 18.12.2005, 12:46:36 h, SAPUSER |
| Maintain source fields                                                            |                                 |
| Maintain structure relations                                                      |                                 |
| Maintain field mapping and conversion rules                                       |                                 |
| Maintain fixed values, translations, user-defined routines                        |                                 |
| Specify files                                                                     |                                 |
| Assign files                                                                      |                                 |
| Read data                                                                         |                                 |
| Display read data                                                                 |                                 |
| Convert data                                                                      |                                 |
| Display converted data                                                            |                                 |
| Create batch input session                                                        |                                 |
| Run Batch Input session                                                           |                                 |

Click 🕒

|                           | <u>U</u> tilities S <u>y</u> stem <u>H</u> elp |
|---------------------------|------------------------------------------------|
| <b>©</b> I                | 🔋 🔍 📙   😋 🚱   🖨 🎁 🎁   巻 🏠 🎝 🎝   🗮 🖉   🚱 📱      |
| LSM Workbench: D          | isplay source fields                           |
| 🎾 🛛 🔁 🔁 Sut               | tree 📮 Line 🖻 Fields with identical names      |
| Z91 - FI - VENDORS Vendor | <sup>.</sup> Master data                       |
| Source fields             |                                                |
| Z91FK01                   | Create Vendor Master                           |
|                           |                                                |
|                           |                                                |
|                           |                                                |
|                           |                                                |

# Click 💯

| E⊂<br><u>8</u> ource fields _Edit _ <u>G</u> oto _Utilities Sγstem _Help |  |  |  |  |  |  |  |  |  |  |
|--------------------------------------------------------------------------|--|--|--|--|--|--|--|--|--|--|
|                                                                          |  |  |  |  |  |  |  |  |  |  |
| LSM Workbench: Change source fields                                      |  |  |  |  |  |  |  |  |  |  |
| 🎾 🗋 🖉 🛅 🖬 📝 💺 🤮 📨 🔄 Subtree 💈 Line 🖻 Fields with identical names         |  |  |  |  |  |  |  |  |  |  |
| 291 - FI - VENDORS Vendor Master data                                    |  |  |  |  |  |  |  |  |  |  |
| Source fields                                                            |  |  |  |  |  |  |  |  |  |  |
| Z91FK01 Create Vendor Master                                             |  |  |  |  |  |  |  |  |  |  |
|                                                                          |  |  |  |  |  |  |  |  |  |  |
|                                                                          |  |  |  |  |  |  |  |  |  |  |
|                                                                          |  |  |  |  |  |  |  |  |  |  |
| Position the cursor on <sup>-Z91FK01</sup>                               |  |  |  |  |  |  |  |  |  |  |

Click 🛅

🛯 🔍 📮 I 🕸 😧 I 🖴 🕼 🕼 I 🏝 I 🛣 🔛 📰 💌 🖉 📲

#### Source fields of source structure Z91FK01

**Ø** 

| Field name | Туре   |   | Field description |
|------------|--------|---|-------------------|
|            |        | V |                   |
| <u>ک</u>   | L<br>L | V |                   |
| <b>凶</b>   |        | V |                   |
| <u>ح</u>   | R<br>R | ☑ |                   |
| R          | R      | ☑ |                   |
| <u>ح</u>   | R      | V |                   |
| <u>ح</u>   | R      | V |                   |
| <u>ح</u>   | R      | ☑ |                   |
| <u>ح</u>   | R      | ☑ |                   |
| <u>ح</u>   | R      | g |                   |
| Ы          | R      | ⊻ |                   |
| R          | R      | V |                   |
| R          | R      | ☑ |                   |
| R          | R      | V |                   |
| R          | R      | V |                   |
| <u>ح</u>   | R      | g |                   |
| <u>د</u>   | R      | g |                   |
| <u> </u>   | R      | g |                   |
| ۲.         |        | S |                   |
| R          |        | V |                   |
| R          | R      | V |                   |
| R          |        | V |                   |
| R          | R      | V |                   |
| <u> </u>   |        | g |                   |
| R          |        | V |                   |

Now we need to update the fields which you have captured in the recording.

#### In step 1 recording we had downloaded a file with the fields.

Let us open that file in excel.

|   | Open                                                |                                                                                                    | ? × |
|---|-----------------------------------------------------|----------------------------------------------------------------------------------------------------|-----|
| - | Look <u>i</u> n:                                    | 🥯 ACER (C:) 💽 🕲 🕈 🖄 🔀 🕶 🎫 🕶 Tools 🔻                                                                                                    |     |
|   | My Recent<br>Documents                              | ACERNB C ~WRL2746.tmp C BOOK FIELDS DOCS Fields1 Documents and Settings FIELDS FIELDS FIELS FIELDS FIELDS FIELS FIELDS FIELSF FIELSF FIELSF FIELDS FIELDS FIELDS FIELSF F |     |
|   | Desktop                                             | DOTNETFX ID2.doc<br>Drivers ID3.doc<br>FI_C0_PACK ID.doc                                                                                                    |     |
|   | My Documents                                        | I386     ISMW.doc       Program Files     Report painter.doc       SUPPORT     SAP4.6CIDES_INSTALLATIONGUIDE.doc                                                                                                    |     |
|   | <b></b>                                             | California Antipage California Antipage Calif |     |
|   | My Network                                          | File name:                                                                                                    | _   |
|   | My Documents<br>My Computer<br>My Network<br>Places | SYSINFO                                                                                                    |     |

Click Open -

| Text Import Wizard - Step 1 of 3                                                                                                    | ? ×      |
|----------------------------------------------------------------------------------------------------|----------|
| The Text Wizard has determined that your data is Delimited.                                                                                                    |          |
| If this is correct, choose Next, or choose the data type that best describes your data.<br>_Original data type                                                                                  |          |
| Choose the file type that best describes your data:                                                                                                    |          |
| <ul> <li>Delimited</li> <li>- Characters such as commas or tabs separate each field.</li> <li>C Fixed width</li> <li>- Fields are aligned in columns with spaces between each field.</li> </ul> |          |
| Start import at row: 1 🚔 File origin: 437 : OEM United States                                                                                                    | •        |
| Preview of file C:\FIELDS.                                                                                                    |          |
| 1<br>2 Recording ZFK0100000Create Vendor with accounting view                                                                                                    |          |
| 3<br>4 DDFK0100Create Vendor (Accounting)<br>5                                                                                                    | <b>T</b> |
|                                                                                                    | <u> </u> |
| Cancel < Back <u>N</u> ext > <u>F</u> ini                                                                                                    | sh       |

Click Next >

| Text Import Wizard - Step 2 of 3                                                                                                    | ? X |
|----------------------------------------------------------------------------------------------------|-----|
| This screen lets you set the delimiters your data contains.You can see<br>how your text is affected in the preview below.                                   |     |
| Delimiters       Treat consecutive delimiters as one         Image: Tab       Semicolon       Comma         Image: Space       Other:       Text gualifier: |     |
| Data preview                                                                                                    |     |
| Recording ZFK01                                                                                                    |     |
| FK01 Create Vendor (Accounting)                                                                                                    |     |
| Cancel < <u>B</u> ack <u>Next</u> > <u>F</u> inish                                                                                                    | ו   |

Click Einish

|          | <u>Eile E</u> dit | <u>⊻</u> iew <u>I</u> ns | ert F <u>o</u> rma | at <u>T</u> ools <u>D</u> e | ata <u>W</u> indo | w <u>H</u> elp           |         |          |               |               |            |            | Туре а   | a questio |
|----------|-------------------|--------------------------|--------------------|-----------------------------|-------------------|--------------------------|---------|----------|---------------|---------------|------------|------------|----------|-----------|
| 1        | 📬 🗔 🛛             | ala                      |                    | 遇 •   19 •                  | 🔍 Σ 🗖             | <b>≜↓   I</b> III (@     |         | Arial    | -             | 10 <b>- B</b> | ΙU         |            | -a- \$ % | *         |
|          | A1                |                          | fx                 | -                           | 1 00              |                          |         |          |               |               |            |            |          | 1.00      |
|          | A                 | В                        | C                  | D                           | Е                 | F                        | G       | Н        | 1             | J             | K          | L          | M        | 1         |
| 1        |                   |                          |                    |                             |                   |                          |         |          |               |               |            |            |          |           |
| 2<br>3   |                   | Recording                | ZFK01              |                             |                   |                          |         | Create V | ′endor with a | ccounting     | view       |            |          | -         |
| 3<br>4   |                   |                          | FK01               |                             | Create Va         | ndor (Accou              | ntina)  |          |               |               |            |            |          |           |
| 4<br>5   |                   |                          | FRUI               |                             | create ve         | naor (Accou              | nung)   |          |               |               |            |            |          |           |
| 6        |                   |                          |                    | SAPMF02                     | ζ                 |                          | 105     |          |               |               |            |            |          |           |
| 7        |                   |                          |                    | 0/ 1/11/02                  |                   |                          | 100     |          |               |               |            |            |          |           |
| 8        |                   |                          |                    |                             |                   | BDC CURS                 | SOR     |          | RF02K-KT      | окк           |            |            |          |           |
| 9        |                   |                          |                    |                             |                   | BDC OKC                  |         |          | /00           |               | _          |            |          |           |
| 10       |                   |                          |                    |                             |                   | RF02K-BU                 |         |          | 9100          | BUKRS         | Company    | Code       |          |           |
| 11       |                   |                          |                    |                             |                   | RF02K-KT0                | )<br>KK |          | Z910          | KTOKK         | Vendor ac  | count grou | p        |           |
| 12       |                   |                          |                    |                             |                   |                          |         |          |               |               |            |            |          |           |
| 13       |                   |                          |                    | SAPMF02                     | <                 |                          | 110     |          |               |               |            |            |          |           |
| 14       |                   |                          |                    |                             |                   |                          |         |          |               |               |            |            |          |           |
| 15       |                   |                          |                    |                             |                   | BDC_CURS                 |         |          | LFA1-PST      | LZ            |            |            |          |           |
| 16       |                   |                          |                    |                             |                   | BDC_OKC                  |         |          | /00           |               |            |            |          |           |
| 17       |                   |                          |                    |                             |                   | LFA1-NAM                 |         |          | Aditya Ltd    |               | Name 1     |            |          |           |
| 18       |                   |                          |                    |                             |                   | LFA1-SOR                 |         |          |               | SORTL         | Sort field |            |          |           |
| 19       |                   |                          |                    |                             |                   | LFA1-NAM                 |         |          | 402 Silver    |               | Name 2     |            |          |           |
| 20       |                   |                          |                    |                             |                   | LFA1-NAM                 |         |          | Bandra Ku     |               | Name 3     |            |          | _         |
| 21       |                   |                          |                    |                             |                   | LFA1-STRA                |         |          | Bandra Ro     |               | House nur  | nber and s | treet    |           |
| 22       |                   |                          |                    |                             |                   | LFA1-ORT                 |         |          | Mumbai        | ORT01         | City       |            |          |           |
| 23       |                   |                          |                    |                             |                   | LFA1-PSTL                |         |          | 400044        | PSTLZ         | Postal Co  |            |          |           |
| 24<br>25 |                   |                          |                    |                             |                   | LFA1-LANI                | וו      |          | IN            | LAND1         | Country ke | ey         |          |           |
| 25<br>26 |                   |                          |                    | SAPMF02                     | ,                 |                          | 120     |          |               |               |            |            |          |           |
| 26<br>27 |                   |                          |                    | SAPIVIFUZ                   | ^                 |                          | 120     |          |               |               |            |            |          |           |
| 28       |                   |                          |                    |                             |                   | BDC CUR                  | 200     |          | LFA1-KUN      | INID          |            |            |          |           |
| 29       |                   |                          |                    |                             |                   | BDC OKC                  |         |          | /00           |               |            |            |          |           |
| 30       |                   |                          |                    |                             |                   | BDC_OKCODE<br>BDC_SUBSCR |         |          | SAPMF02       | 'K            |            |            |          |           |
| 31       |                   |                          |                    |                             |                   | 000                      | 2011    |          | OF A TYTE OZ  |               |            |            |          | -         |
| 32       |                   |                          |                    | SAPMF02                     | <                 |                          | 130     |          |               |               |            | -          |          |           |
| 33       |                   |                          |                    |                             |                   |                          |         |          |               |               |            |            |          |           |
| 34       |                   |                          |                    |                             |                   | BDC CURS                 | SOR     |          | LFBK-BAI      | VKS(01)       | _          |            |          |           |
| 35       |                   |                          |                    |                             |                   | BDC OKC                  |         |          | #NAME?        | . ,           |            |            |          |           |
|          | ► N\FIE           | ns /                     |                    |                             |                   |                          |         | 1        |               |               |            |            |          | 1         |

All the fields shown in column J needs to be mapped

Now go to SAP LSMW screen and copy and paste all these fields from excel.

To know the length of fields, go to the transaction code FK01 and enter the vendor code you just now saved. In our case we saved vendor code 100001

We want to know the length of the field Name

| ⊡<br>⊻endor <u>E</u> dit <u>G</u> oto E | xtras E <u>n</u> vironment System <u>H</u> elp |
|-----------------------------------------|------------------------------------------------|
| <b>Ø</b>                                | 🔋   🔍 문 ( 오 다 가 가 나 는 ) 😒 😧 🎱   📙   🖻          |
| 🔊 🗈 Display Ve                          | ndor: Address                                  |
| 🎾 🔂 🖪 📘                                 |                                                |
| Vendor 1000001                          |                                                |
|                                         |                                                |
| Preview 6                               |                                                |
| Name<br>Title                           | 1                                              |
| Name                                    | Aditya Ltd                                     |
|                                         | 402 Silver Tower                               |
|                                         | Bandra Kurla Complex                           |
|                                         |                                                |
| Search terms                            |                                                |
| Search term 1/2                         | ADITYA                                         |
| Street address                          |                                                |
| Street/House number                     | Bandra Road                                    |
| Postal code/City                        | 400044 Mumbai                                  |
| Country                                 | IN India Region                                |
|                                         |                                                |
| PO box address                          |                                                |
| P.O. Box                                |                                                |
| Postal code                             |                                                |
|                                         |                                                |
| Communication                           | Other communication                            |
| Language<br>Telephone                   |                                                |
| Fax                                     |                                                |
| E-mail                                  |                                                |
|                                         |                                                |

Position the cursor on field Aditya Ltd and press F1 function button on the keyboard or right click and select Help

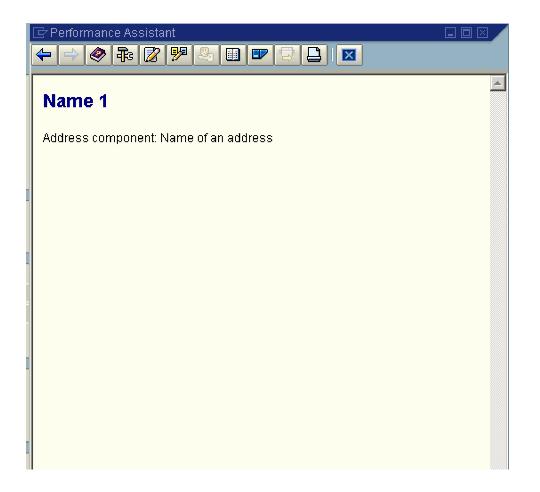

Click to see the technical information

| 🔄 Technical Informatio   | n 🗵              |
|--------------------------|------------------|
| Screen data              |                  |
| Program name             | \$APLSZA1        |
|                          | 0301             |
| Screen number            | 0301             |
| GUI data /               |                  |
| Program name             | SAPMF02K         |
| Status                   | 1118             |
| Status                   | 1110             |
|                          |                  |
| Field data               |                  |
| Struct.                  | ADDR1_DATA       |
| Field name               | NAME1            |
| Data element             | AD_NAME1         |
| DE supplement            | 0                |
|                          |                  |
| Field description for ba | atch input       |
| Screen field             | ADDR1_DATA-NAME1 |
| Program name             | SAPMF02K         |
| Screen no.               | 0111             |
|                          |                  |
|                          |                  |
| 🖌 Navigate 🗶             |                  |
|                          |                  |
| Double click NAME1       |                  |

| Structure <u>E</u> dit <u>G</u> o | Structure Edit Goto Utilities Extras Environment System Help |          |                     |                                                                         |  |  |  |
|-----------------------------------|--------------------------------------------------------------|----------|---------------------|-------------------------------------------------------------------------|--|--|--|
| <u> </u>                          | S S S S S S S S S S S S S S S S S S S                        |          |                     |                                                                         |  |  |  |
| Dictionary: Dis                   | splay Structure                                              | 9        |                     |                                                                         |  |  |  |
|                                   | 3   🖧 🏋 🚭   6                                                |          |                     | Hierarchy display Append structure                                      |  |  |  |
| Othersteine                       | ADDR1_DATA                                                   |          |                     | 0.000                                                                   |  |  |  |
| Structure<br>Short text           | Address transfer stru                                        | oturo.   |                     | Active                                                                  |  |  |  |
| Shortlext                         | Address transier stru                                        | icture   |                     |                                                                         |  |  |  |
| Attributes Con                    | nponents Entry h                                             | elp/che  |                     | urrency/quantity fields                                                 |  |  |  |
| Aunoules Con                      | nponents [ Entry n                                           | eipvonei | un p u              |                                                                         |  |  |  |
|                                   | ♥ 🖬 🖻 슆                                                      |          | <mark>∠</mark> ¶ Sr | ch help Built-in type                                                   |  |  |  |
| Component                         | Component type                                               | DTyp     | Length              | Dec.p Short text [0                                                     |  |  |  |
| DATE FROM                         | <u>ad date fr</u>                                            | DATS     | 8                   | θ Date valid from                                                       |  |  |  |
| DATE TO                           | <u>AD DATE TO</u>                                            | DATS     | 8                   | θValid-to date                                                          |  |  |  |
| . INCLUDE                         | <u>ADNM STRUC</u>                                            |          | 0                   | <sup>8</sup> Include structure with name attributes of the ADRC address |  |  |  |
| TITLE                             | AD TITLE                                                     | CHAR     | 4                   | 0 Title key                                                             |  |  |  |
| NAME1                             | AD NAME1                                                     | CHAR     | 40                  | θ <mark>Name 1</mark>                                                   |  |  |  |
| NAME2                             | AD NAME2                                                     | CHAR     | 40                  | 0 Name 2                                                                |  |  |  |
| NAME3                             | AD NAME3                                                     | CHAR     | 40                  | 0 Name 3                                                                |  |  |  |
| NAME4                             | AD NAME4                                                     | CHAR     | 40                  | 0 Name 4                                                                |  |  |  |
| NAME TXT                          | AD NAMETXT                                                   | CHAR     | 50                  | 0 Converted name field (with form of address)                           |  |  |  |
| . INCLUDE                         | ADRC STRUC                                                   |          | 0                   | 0 Include structure with ADRC attributes without name fields            |  |  |  |
| NAME CO                           | AD NAME CO                                                   | CHAR     | 40                  | 0 <sub>c/o</sub> name                                                   |  |  |  |
| CITY1                             | AD CITY1                                                     | CHAR     | 40                  | 0 City                                                                  |  |  |  |
| CITY2                             | AD CITY2                                                     | CHAR     | 40                  | 0 District                                                              |  |  |  |
| CITY CODE                         | AD CITYNUM                                                   | CHAR     | 12                  | 0 City code for city/street file                                        |  |  |  |
| CITYP CODE                        | AD CITYPNM                                                   | CHAR     | 8                   | BDistrict code for City and Street file                                 |  |  |  |
| HOME CITY                         | AD CITY3                                                     | CHAR     | 40                  | 0 City (different from postal city)                                     |  |  |  |
| CITYH CODE                        | AD CITYHNM                                                   | CHAR     | 12                  | 0 Different city for city/street file                                   |  |  |  |
| CHCKSTATUS                        | AD CHECKST                                                   | CHAR     | 1                   | 0 City file test status                                                 |  |  |  |
|                                   |                                                              |          |                     |                                                                         |  |  |  |
|                                   |                                                              |          |                     |                                                                         |  |  |  |

The length of the field Name1 is 40 and the data type is character

Here you update the field name, the type of field whether C (Character, alphanumeric) or N (Numeric) and the length of the field

| <u>E</u><br><u>S</u> ource fields <u>E</u> dit <u>G</u> oto S <u>v</u> stem | <u>H</u> elp |            |                                 |  |
|-----------------------------------------------------------------------------|--------------|------------|---------------------------------|--|
| 0 E                                                                         | 8            | <b>(</b> ) | ê 🔇 I 🗅 Hi Hi I 🏝 🏝 🕰 🔛 🔛 📰 🔤 🕢 |  |
| Source fields of source st                                                  | truci        | ture       | 291FK01                         |  |
|                                                                             |              | _          |                                 |  |
| Field name                                                                  | Type         | L          | Field description               |  |
| BUKRS                                                                       | C            | 4          |                                 |  |
| КТОКК                                                                       | с            | 4          |                                 |  |
| NAME1                                                                       | С            | 40         |                                 |  |
| SORTL                                                                       | с            | 20         |                                 |  |
| NAME2                                                                       | с            | 40         |                                 |  |
| NAME3                                                                       | С            | 40         |                                 |  |
| STRAS                                                                       | С            | 40         |                                 |  |
| ORT01                                                                       | с            | 10         |                                 |  |
| PSTLZ                                                                       | N            | 6          |                                 |  |
| LAND1                                                                       | С            | 2          |                                 |  |
| AKONT                                                                       | N            | 6          |                                 |  |
| ZUAWA                                                                       | C            | 3          |                                 |  |
| ALTKN                                                                       | N            | 5          |                                 |  |
| ZTERM                                                                       | C            | 4          |                                 |  |
| ZWELS                                                                       | C            | 1          |                                 |  |
| XAUSZ                                                                       | N            | 1          |                                 |  |
| R                                                                           |              | ⊠          |                                 |  |
| R                                                                           | ⊻            | ⊠          |                                 |  |

After updating all the fields

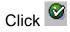

#### **Ø**

### 🔋 🤇 🔜 🔇 🚱 😫 🔚 🏭 🍪 🏝 🎦 🎝 🎦 🔛

#### Source fields of source structure Z91FK01

| Field name | Туре | L  | Field description |
|------------|------|----|-------------------|
| BUKRS      | C    | 4  | BUKRS             |
| ктокк      | C    | 4  | ктокк             |
| NAME1      | C    | 40 | NAME1             |
| SORTL      | C    | 20 | SORTL             |
| NAME2      | C    | 40 | NAME2             |
| NAME3      | C    | 40 | NAME3             |
| STRAS      | C    | 40 | STRAS             |
| ORT01      | C    | 10 | ORT01             |
| PSTLZ      | N    | 6  | PSTLZ             |
| LAND1      | C    | 2  | LAND1             |
| AKONT      | N    | 6  | AKONT             |
| ZUAWA      | C    | 3  | ZUAWA             |
| ALTKN      | N    | 5  | ALTKN             |
| ZTERM      | C    | 4  | ZTERM             |
| ZWELS      | C    | 1  | ZWELS             |
| xµusz      | N    | 1  | XAUSZ             |
| <b>T</b>   | R    | ⊻  |                   |
| <b>T</b>   | R    | ⊻  |                   |

Click 📙

Click 😋

| ☑ Source fields Edit Goto Utilities | System <u>H</u> elp                                |
|-------------------------------------|----------------------------------------------------|
| 🖉 🛛 🖉                               | 3  ② ② ③ □ 3  3  13  13  13  13  13  13  13  13  1 |
| LSM Workbench: Change               | source fields                                      |
| 🦅 🗅 🖉 🖬 🔽 🔍                         | 🔝 🔚 🔚 🛃 Subtree 🛃 Line 🖷 Fields                    |
| Z91 - FI - VENDORS Vendor Master    | data                                               |
| Source fields                       |                                                    |
|                                     | Create Vendor Master                               |
| BUKRS                               | C(004) BUKRS                                       |
| KTOKK                               | C(004) KTOKK<br>C(040) NAME1                       |
| NAME2                               | C(020) SORTL<br>C(040) NAME2                       |
| NAME3                               | C(040) NAME3<br>C(040) STRAS                       |
| ORT01<br>PSTLZ                      | C(010) ORT01<br>N(006) PSTLZ                       |
|                                     | C(002) LAND1<br>N(006) AKONT                       |
|                                     | C(003) ZUAWA<br>N(005) ALTKN                       |
|                                     | C(004) ZTERM                                       |
| XAUSZ                               | C(001) ZWELS<br>N(001) XAUSZ                       |
|                                     |                                                    |

Click 📙

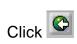

## 6. Maintain Structure relations

We actually don't do anything except click on change button and click on save button.

| L⊇<br>LSM Workbench Edit <u>G</u> oto Extras System <u>H</u> elp                                                                                                    |                                                                                                    |
|----------------------------------------------------------------------------------------------------|----------------------------------------------------------------------------------------------------|
| S 🔣 🗘 🗘 🗳 🗳 🖓 의 S S S S S S S S S S S S S S S S S S                                                                                                    |                                                                                                    |
| LSM Workbench: Z91, FI, VENDORS: Vendor Master data                                                                                                    |                                                                                                    |
| 🕒 Personal menu Numbers on Doubleclick=Display 🧟 Object overview 📓 Action log                                                                                                    |                                                                                                    |
| Step         Maintain object attributes;         Maintain source structures         Maintain source fields         Maintain structure relations         Maintain field mapping and conversion rules         Maintain fixed values, translations, user-defined routines         Specify files         Assign files         Read data         Display read data         Convert data         Display converted data         Create batch input session         Run Batch Input session | Last action (date, time, user)  18.12.2005, 12:38:46 h, SAPUSER  18.12.2005, 12:46:36 h, SAPUSER  18.12.2005, 15:31:01 h, SAPUSER |
| Click                                                                                                    |                                                                                                    |
| 已<br>Relationships <u>E</u> dit <u>G</u> oto <u>U</u> tilities System <u>H</u> elp                                                                                                    |                                                                                                    |
| 😵 🔜 🗳 🖓 🖨 I 😒 🚱 🗐 🕒 👔                                                                                                    | 🕱 🗖   🖗 📭                                                                                                    |
| LSM Workbench: Display structure relations                                                                                                    |                                                                                                    |
| 🌮 😰 🕄 🚰 🖻 🔚 🛃 Subtree 🛃 Line                                                                                                    |                                                                                                    |
| Z91 - FI - VENDORS Vendor Master data                                                                                                    |                                                                                                    |
| Sțructure relations                                                                                                    |                                                                                                    |

ZFK01 Create Vendor with accounting view <=<< Z91FK01 Create Vendor Master</pre>

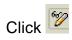

| E<br><u>R</u> elationships <u>E</u> dit <u>G</u> oto <u>U</u> tilities Sγstern <u>H</u> elp                         |
|----------------------------------------------------------------------------------------------------|
|                                                                                                    |
| LSM Workbench: Change structure relations                                                                           |
| 🦅 🗋 Relationship 📋 Relationship 🛛 😰 🕄 🚰 🛛 🔁 🔚 Subtree 🐉 Line                                                        |
| Z91 - FI - VENDORS Vendor Master data                                                                               |
| Structure relations<br>ZFK01 Create Vendor with accounting view<br>The target structure ZFK01 must be selected.<br> |
| Click 🕒                                                                                                    |

Click 😋

## 7. Maintain field mapping and conversion rules

Here we create a link between the system fields and the source fields maintained in the earlier step.

| ⊑<br>s | ż<br>LSM Workbench <u>E</u> dit <u>G</u> oto E <u>x</u> tras System <u>H</u> elp |  |                                 |  |  |  |  |  |
|--------|----------------------------------------------------------------------------------|--|---------------------------------|--|--|--|--|--|
| 0      | a 🛛 📙 i 🗞 🚱 i 🚨 🖓 🖓 🖏 🖏 🖏 🔤                                                      |  | <b>8</b>                        |  |  |  |  |  |
| LS     | LSM Workbench: Z91, FI, VENDORS: Vendor Master data                              |  |                                 |  |  |  |  |  |
| Ð      | 🚱 Personal menu Numbers on Doubleclick=Display 🧟 Object overview 📓 Action log    |  |                                 |  |  |  |  |  |
| Step   |                                                                                  |  | _ast action (date, time, user)  |  |  |  |  |  |
| 0      | Maintain object attributes                                                       |  | 18.12.2005, 12:38:46 h, SAPUSER |  |  |  |  |  |
| 0      | Maintain source structures                                                       |  | 18.12.2005, 12:46:36 h, SAPUSER |  |  |  |  |  |
| 0      | Maintain source fields                                                           |  | 18.12.2005, 15:31:01 h, SAPUSER |  |  |  |  |  |
| 0      | Maintain structure relations                                                     |  | 18.12.2005, 15:47:13 h, SAPUSER |  |  |  |  |  |
| ۲      | Maintain field mapping and conversion rules                                      |  |                                 |  |  |  |  |  |
| 0      | Maintain fixed values, translations, user-defined routines                       |  |                                 |  |  |  |  |  |
| 0      | Specify files                                                                    |  |                                 |  |  |  |  |  |
| 0      | Assign files                                                                     |  |                                 |  |  |  |  |  |
| 0      | Read data                                                                        |  |                                 |  |  |  |  |  |
| 0      | Display read data                                                                |  |                                 |  |  |  |  |  |
| 0      | Convert data                                                                     |  |                                 |  |  |  |  |  |
| 0      | Display converted data                                                           |  |                                 |  |  |  |  |  |
| 0      | Create batch input session                                                       |  |                                 |  |  |  |  |  |
| 0      | Run Batch Input session                                                          |  |                                 |  |  |  |  |  |
|        |                                                                                  |  |                                 |  |  |  |  |  |
|        |                                                                                  |  |                                 |  |  |  |  |  |
|        |                                                                                  |  |                                 |  |  |  |  |  |
|        |                                                                                  |  |                                 |  |  |  |  |  |

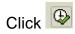

| 년<br>                                 | s System <u>H</u> elp                                                                                                    |          |
|---------------------------------------|----------------------------------------------------------------------------------------------------|----------|
|                                       | ) 🚱 🚱   📮 (i) (ii) (2) (2) (2) (2) (2) (3) (3) (2) (2) (2) (2) (2) (2) (2) (2) (2) (2                                                                                                    |          |
| LSM Workbench: Display Field          | mapping and Conversion Rules                                                                                                    |          |
| 19 12 14 15 11 19 12 12 14            | ine                                                                                                    |          |
| Z91 - FI - VENDORS Vendor Master data |                                                                                                    |          |
| Fieldmapping and conversion ru        | 8                                                                                                    |          |
|                                       | Create Vendor with accounting view                                                                                                    | <b>%</b> |
| - Fields                              |                                                                                                    |          |
|                                       | 🔞 😼 Company Code                                                                                                    |          |
| ——КТОКК II<br>——NAME1 II              | @ 🗭 Vendor account group<br>@ 🗭 Name 1                                                                                                    |          |
| SORTL                                 | 0 2 Name 1<br>0 2 Sort field                                                                                                    |          |
| NAME2                                 | ଉନ୍ନି ହୋଇ ଅନ୍ୟର୍ଭ କରୁ ଅନୁକର୍ଯ୍ୟ କରୁ ଅନୁକର ଅନୁକର ଅନୁକର ଅନୁକର ଅନୁକର ଅନୁକର ଅନୁକର ଅନୁକର ଅନୁକର ଅନୁକର ଅନୁକର ଅନୁକର ଅନୁ<br>ଅନୁକର ଅନୁକର ଅନୁକର ଅନୁକର ଅନୁକର ଅନୁକର ଅନୁକର ଅନୁକର ଅନୁକର ଅନୁକର ଅନୁକର ଅନୁକର ଅନୁକର ଅନୁକର ଅନୁକର ଅନୁକର ଅନୁକର ଅନୁକର ଅନୁ<br>ଅନୁକର ଅନୁକର ଅନୁକର ଅନୁକର ଅନୁକର ଅନୁକର ଅନୁକର ଅନୁକର ଅନୁକର ଅନୁକର ଅନୁକର ଅନୁକର ଅନୁକର ଅନୁକର ଅନୁକର ଅନୁକର ଅନୁକର ଅନୁକର ଅନୁ |          |
| STRAS                                 | 0 ∲ House number and street<br>0 ∲ City                                                                                                    |          |
| ORT01                                 | O City                                                                                                    |          |
| PSTLZ I                               | 0 2 Postal Code<br>0 2 Country key                                                                                                    |          |
| AKONT                                 | 🗑 🤣 Reconciliation Account in General Ledger                                                                                                    |          |
| ZUAWA                                 | 🔞 😰 Key for sorting according to assignment numbers                                                                                                    |          |
| ALTKN I                               | 🔞 🖗 Previous Master Record Number                                                                                                    |          |
| ZWELS                                 | 窗 🖗 Terms of payment key<br>窗 🖗 List of the Payment Methods to be Considered                                                                                                    |          |
| XAUSZ 🖬                               | 🗿 🖗 Indicator for periodic account statements                                                                                                    |          |
|                                       |                                                                                                    |          |
|                                       |                                                                                                    |          |
|                                       |                                                                                                    |          |

Click 😰

|                                                                                                    | Help                                                                      |
|----------------------------------------------------------------------------------------------------|---------------------------------------------------------------------------|
| 🖉 📑 🖣 📙 🕲 🚱 🕴                                                                                                    | - () () (2 () () (2 () () () () () () () () () () () () ()                |
| LSM Workbench: Change Fieldmapping                                                                                                    | g and Conversion Rules                                                    |
| 🎾 🗋 Source field 🛱 Source field 👬 Rule 🗌                                                                                                    | 💤 🔁 🚺 🚱 📧 🔚 🏭 Line    क्वि Initial क्वि Constant क्वि Move क्वि ।         |
| Z91 - FI - VENDORS Vendor Master data                                                                                                    |                                                                           |
| Fieldmapping and conversion ru 🦻 🦻                                                                                                    |                                                                           |
| ZFK01 Create Ver                                                                                                    | ndor with accounting view 🦻                                               |
| E Fields                                                                                                    |                                                                           |
| NAME1 SORTL SORTL | dor account group<br>a 1<br>t field<br>a 2<br>a 3<br>se number and street |
| Position the cursor on BUKRS ar                                                                                                    | nd click                                                                  |

| ZFK01-BUKRS: Assign source field 🛛 🛛 🖂 |                  |              |            |  |  |  |  |
|----------------------------------------|------------------|--------------|------------|--|--|--|--|
| No.                                    | Source structure | Source field | Descriptio |  |  |  |  |
| 0001                                   | Z91FK01          | BUKRS        | BUKRS      |  |  |  |  |
| 0002                                   | Z91FK01          | КТОКК        | КТОКК      |  |  |  |  |
| 0003                                   | Z91FK01          | NAME1        | NAME1      |  |  |  |  |
| 0004                                   | Z91FK01          | SORTL        | SORTL      |  |  |  |  |
| 0005                                   | Z91FK01          | NAME2        | NAME2      |  |  |  |  |
| 0006                                   | Z91FK01          | NAMES        | NAME3      |  |  |  |  |
| 0007                                   | Z91FK01          | STRAS        | STRAS      |  |  |  |  |
| 0008                                   | Z91FK01          | ORT01        | ORT01      |  |  |  |  |
| 0009                                   | Z91FK01          | PSTLZ        | PSTLZ      |  |  |  |  |
| 0010                                   | Z91FK01          | LAND1        | LAND1      |  |  |  |  |
| 0011                                   | Z91FK01          | AKONT        | AKONT      |  |  |  |  |
| 0012                                   | Z91FK01          | ZUAWA        | ZUAWA      |  |  |  |  |
| 0013                                   | Z91FK01          | ALTKN        | ALTKN      |  |  |  |  |
| 0014                                   | Z91FK01          | ZTERM        | ZTERM      |  |  |  |  |
| 0015                                   | Z91FK01          | ZWELS        | ZWELS      |  |  |  |  |
| 0016                                   | Z91FK01          | XAUSZ        | XAUSZ      |  |  |  |  |
|                                        |                  |              |            |  |  |  |  |
|                                        |                  |              |            |  |  |  |  |

Double click BUKRS

| 译<br>                                                                                                    |
|----------------------------------------------------------------------------------------------------|
| 8                                                                                                    |
| LSM Workbench: Change Fieldmapping and Conversion Rules                                                                                                    |
| 🦻 🗋 Source field 🗍 Source field 🕸 Rule 🛛 🖉 🏜 🔁 🖬 🍘 🔚 🔚 🚛 Line 🗌 🖧 Initial 🕸 Const                                                                                                    |
| Z91 - FI - VENDORS Vendor Master data                                                                                                    |
| Fieldmapping and conversion ru 🦻                                                                                                    |
| 🖵 🖙 ZFK01 Create Vendor with accounting view 😼                                                                                                    |
| Fields                                                                                                    |
| BUKRS 📑 🕜 🛷 Company Code                                                                                                    |
| Source: Z91FK01-BUKRS (BUKRS)<br>Rule : Transfer (MOVE)                                                                                                    |
| Coding: ZFK01-BUKRS = Z91FK01-BUKRS.                                                                                                    |
| KTOKK 🛛 🚺 👰 🔗 Vendor account group                                                                                                    |
| NAME1         I         Ø         Name 1           SORTL         I         Ø         Sort field           NAME2         I         Ø         Name 2           NAME3         I         Ø         Name 3 |
| SORTL I I I I I I I I I I I I I I I I I I I                                                                                                    |
| NAME2 NAME2 NAME 2 NAME 3                                                                                                    |
| STRAS                                                                                                    |
| ORTO1                                                                                                    |
| PSTLZ II 🖗 🎾 Postal Code                                                                                                    |
| LAND1 🔢 🙀 🖗 Country key                                                                                                    |
| AKONT 🛛 📊 🗑 🚀 Reconciliation Account in General Ledger                                                                                                    |
| ZUAWA 🚺 🗑 🖗 Key for sorting according to assignment numbers                                                                                                    |
| ALTKN 🛛 🗖 🔞 🖗 Previous Master Record Number                                                                                                    |
| ZTERM 🔢 🔂 😥 Terms of payment key                                                                                                    |
| ZWELS 🗾 🙀 👰 😥 List of the Payment Methods to be Considered                                                                                                    |
| 🖵 XAUSZ 🛛 🔢 🔞 🚀 Indicator for periodic account statements                                                                                                    |
|                                                                                                    |
|                                                                                                    |
|                                                                                                    |

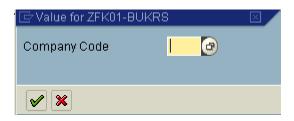

Update the following:-

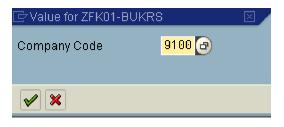

| Er<br><u>F</u> ieldmapping <u>E</u> dit <u>G</u> oto E <u>x</u> tras <u>U</u> til | ities System <u>H</u> elp                                                                                                    |         |
|-----------------------------------------------------------------------------------|----------------------------------------------------------------------------------------------------|---------|
| 🕑 🚺 🔒                                                                             | C 🚱 😪 🖵 🛗 🖧 🖏 🎝 🎝 🎝 📰 💌 🖉 📳                                                                                                    |         |
| LSM Workbench: Change Fi                                                          | eldmapping and Conversion Rules                                                                                                    |         |
| 🎾 📔 Source field 🛅 Source field                                                   | मुद्धे Rule   📝   🖆 🔁 🖪 🞯   🛅 🔄 🚛 Line   मुद्ध Initial मुद्ध Consta                                                                                                    | nt मुहि |
| Z91 - FI - VENDORS Vendor Master dat                                              | ta                                                                                                    |         |
| Fieldmapping and conversion ru                                                    | <b>V</b>                                                                                                    |         |
|                                                                                   | Create Vendor with accounting view 🔗                                                                                                    |         |
| └──⊡ Fields                                                                       |                                                                                                    |         |
| BUKRS                                                                             | 🔟 🔞 🔗 Company Code                                                                                                    |         |
|                                                                                   | Rule : Constant<br>Coding: ZFK01-BUKRS = '9100'.                                                                                                    |         |
| ктокк                                                                             | 🖪 🛞 😕 Vendor account group                                                                                                    |         |
| NAME1                                                                             | I       Image: Construction of the second of the second of t |         |
| SORTL                                                                             | 🔢 🔞 🚀 Sort field                                                                                                    |         |
| NAME2                                                                             | 🖪 🔞 🚀 Name 2                                                                                                    |         |
| NAME3                                                                             | 🚹 👰 🚀 Name 3                                                                                                    |         |
| STRAS                                                                             | 🔢 👰 🚀 House number and street                                                                                                    |         |
| ORT01                                                                             | City     Postal Code                                                                                                    |         |
| PSTLZ                                                                             | 🖪 🔞 🖗 Postal Code                                                                                                    |         |
| LAND1                                                                             | 🔢 🖗 🖉 Country key                                                                                                    |         |
|                                                                                   | 🚹 🔞 🔗 Reconciliation Account in General Ledger                                                                                                    |         |
|                                                                                   | T 🖓 🕼 Previous Master Record Number                                                                                                    |         |
| ZTERM                                                                             | Terms of payment key                                                                                                    |         |
| ZWELS                                                                             | 📕 🔞 💋 List of the Payment Methods to be Considered                                                                                                    |         |
| XAUSZ                                                                             | 🕅 🔞 🚀 Indicator for periodic account statements                                                                                                    |         |
|                                                                                   |                                                                                                    |         |
|                                                                                   |                                                                                                    |         |

\_\_\_\_

| Position the cursor on KTOKK | and click | Source field |
|------------------------------|-----------|--------------|
|                              |           |              |

| No.  | Source structure | Source field         | Descriptio |
|------|------------------|----------------------|------------|
|      |                  |                      |            |
| 0001 | Z91FK01          | BUKRS                | BUKRS      |
| 0002 | Z91FK01          | КТО <mark>К</mark> К | КТОКК      |
| 0003 | Z91FK01          | NAME1                | NAME1      |
| 0004 | Z91FK01          | SORTL                | SORTL      |
| 0005 | Z91FK01          | NAME2                | NAME2      |
| 0006 | Z91FK01          | NAME3                | NAMES      |
| 0007 | Z91FK01          | STRAS                | STRAS      |
| 0008 | Z91FK01          | ORT01                | ORT01      |
| 0009 | Z91FK01          | PSTLZ                | PSTLZ      |
| 0010 | Z91FK01          | LAND1                | LAND1      |
| 0011 | Z91FK01          | AKONT                | AKONT      |
| 0012 | Z91FK01          | ZUAWA                | ZUAWA      |
| 0013 | Z91FK01          | ALTKN                | ALTKN      |
| 0014 | Z91FK01          | ZTERM                | ZTERM      |
| 0015 | Z91FK01          | ZWELS                | ZWELS      |
| 0016 | Z91FK01          | XAUSZ                | XAUSZ      |
|      |                  |                      |            |
|      |                  |                      | •          |

Double click KTOKK

| <i>⊡</i><br><br> | ping <u>E</u> dit <u>G</u> oto E <u>x</u> tras <u>U</u> t | ilities System <u>H</u> elp                                                                                               |     |
|------------------|-----------------------------------------------------------|----------------------------------------------------------------------------------------------------|-----|
| <b>Ø</b>         | ũ ( 📙                                                     | I 😋 🚱 I 📮 🛗 🛗 I 🏝 🏝 🕰 💭 🕰 I 🕱 🗖 🕼 📑                                                                                       |     |
| LSM Wo           | orkbench: Change Fi                                       | eldmapping and Conversion Rules                                                                                           |     |
| ۵ 🗋 💅            | Source field 📋 Source field                               | 🕸 Rule   💋   💤 🔁 🚺 🔞   📧 🔚 🚛 Line   🖧 Initial 🖧 Const                                                                     | ant |
| Z91 - FI -       | VENDORS Vendor Master da                                  | ta                                                                                                    |     |
| Fieldmapp        | ing and conversion ru                                     | <b>1</b>                                                                                                    |     |
|                  | K01                                                       | 💴 Create Vendor with accounting view 🛛 🦻                                                                                  | 2   |
|                  | I Fields                                                  |                                                                                                    |     |
|                  | BUKRS                                                     | 🚹 🔞 🏷 Company Code                                                                                                    |     |
|                  |                                                           | Rule : Constant<br>Coding: ZFK01-BUKRS = '9100'.                                                                          |     |
|                  | КТОКК                                                     | T 🔞 🊧 Vendor account group<br>Source: Z91FK01-KTOKK (KTOKK)                                                               |     |
|                  |                                                           | Rule : Transfer (MOVE)                                                                                                    |     |
|                  | NAME1                                                     | Coding: ZFK01-KTOKK = Ż91FK01-KTOKK.                                                                                      |     |
|                  | SORTL                                                     | 1 0 v Name 1<br>1 0 v Sort field<br>1 0 v Name 2                                                                          |     |
|                  | NAME2                                                     | 🖪 🔞 🔣 Name 2                                                                                                    |     |
|                  | NAME3                                                     | H (2) // Name 3                                                                                                    |     |
|                  | STRAS                                                     | 🚹 👰 💆 House number and street                                                                                             |     |
|                  |                                                           | E 🔞 🖗 City                                                                                                    |     |
|                  | PSTLZ                                                     | T 🖗 🖗 Postal Code<br>T 🖗 😾 Country key                                                                                    |     |
|                  | LAND1<br>AKONT                                            | 🚹 🔞 🚧 Country key<br>🚹 👰 🙅 Reconciliation Account in General Ledger                                                       |     |
|                  |                                                           | Reconcriticity Account in Beneral Ledger                                                                                  |     |
|                  | ALTKN                                                     | 1000 Key for sorting according to assignment numbers<br>1000 Previous Master Record Number<br>1000 V Terms of payment key |     |
|                  | ZTERM                                                     | R 2 2 Terms of payment key                                                                                                |     |
|                  | ZWELS                                                     | 👖 🔞 🖗 List of the Payment Methods to be Considered                                                                        |     |
|                  | XAUSZ                                                     | 👖 🖗 🚀 Indicator for periodic account statements                                                                           |     |
|                  |                                                           |                                                                                                    |     |

Position the cursor on NAME1 and click Source field

Double click NAME1

Similarly map all the fields

| SORTL  |
|--------|
| -NAME2 |
| -NAME3 |
| STRAS  |
| ORT01  |
| -PSTLZ |
| LAND1  |
| AKONT  |
| ZUAWA  |
| ALTKN  |
| ZTERM  |
| ZWELS  |
| -XAUSZ |

| 0004 | Z91FK01 | SORTL |
|------|---------|-------|
| 0005 | Z91FK01 | NAME2 |
| 0006 | Z91FK01 | NAME3 |
| 0007 | Z91FK01 | STRAS |
| 0008 | Z91FK01 | ORT01 |
| 0009 | Z91FK01 | PSTLZ |
| 0010 | Z91FK01 | LAND1 |
| 0011 | Z91FK01 | AKONT |
| 0012 | Z91FK01 | ZUAWA |
| 0013 | Z91FK01 | ALTKN |
| 0014 | Z91FK01 | ZTERM |
| 0015 | Z91FK01 | ZWELS |
| 0016 | Z91FK01 | XAUSZ |
|      |         |       |

Sometime you get a message ignore it. This is because you have maintained the length of the field which is more than the target field. If the source field is longer than the target field the text such as name, address could get truncated.

| 🔄 Inform    | ation                                                       |  |
|-------------|-------------------------------------------------------------|--|
| · · · · · · | tention: The source field is longer than the<br>rget field. |  |
|             |                                                             |  |

| 년<br><u>F</u> ieldmapping <u>E</u> dit <u>G</u> oto E <u>x</u> tras | <u>U</u> tilities S <u>y</u> stem <u>H</u> elp                                                |
|---------------------------------------------------------------------|-----------------------------------------------------------------------------------------------|
|                                                                     |                                                                                               |
| LSM Workbench: Change                                               | Fieldmapping and Conversion Rules                                                             |
| 🎾 🗋 Source field 🛅 Source fie                                       | eld 🕀 Rule   📝   🖧 🔁 🖬 🍘   📧 🔄 🚛 Line   🕀 Initial 🕀 Constant 🐺                                |
| Z91 - FI - VENDORS Vendor Master                                    |                                                                                               |
|                                                                     | Source: Z91FK01-ORT01 (ORT01)<br>Rule : Transfer (MOVE)                                       |
|                                                                     | Coding: ZFK01-ORTO1 = 291FK01-ORT01.                                                          |
| PSTLZ                                                               | 🚹 🔞 🐶 Postal Code                                                                             |
|                                                                     | Source: Z91FK01-PSTLZ (PSTLZ)<br>Rule : Transfer (MOVE)                                       |
|                                                                     | Coding: ZFK01-PSTLZ = Z91FK01-PSTLZ.                                                          |
| LAND1                                                               | 🔣 🔞 🐶 Country key                                                                             |
|                                                                     | Source: Z91FK01-LAND1 (LAND1)                                                                 |
|                                                                     | Rule : Transfer (MOVE)<br>Coding: ZFK01-LAND1 = Z91FK01-LAND1.                                |
| AKONT                                                               | 🔢 🔞 😡 Reconciliation Account in General Ledger                                                |
|                                                                     | Source: Z91FK01-AKONT (AKONT)                                                                 |
|                                                                     | Rule : Transfer (MOVE)                                                                        |
| ZUAWA                                                               | Coding: ZFK01-AKONT = Z91FK01-AKONT.<br>┠ @ ₯ Key for sorting according to assignment numbers |
| 201111                                                              | Source: Z91FK01-ZUAWA (ZUAWA)                                                                 |
|                                                                     | Rule : Transfer (MOVE)                                                                        |
| 01 71/01                                                            | Coding: ZFK01-ZUAWA = Z91FK01-ZUAWA.                                                          |
| ALTKN                                                               | ☐ @ ዏ Previous Master Record Number<br>Source: Z91FK01-ALTKN (ALTKN)                          |
|                                                                     | Rule : Transfer (MOVE)                                                                        |
|                                                                     | Coding: ZFK01-ALTKN = Z91FK01-ALTKN.                                                          |
| ZTERM                                                               | 🔢 🕜 🐶 Terms of payment key                                                                    |
|                                                                     | Source: Z91FK01-ZTERM (ZTERM)<br>Rule : Transfer (MOVE)                                       |
|                                                                     | Coding: ZFK01-ZTERM = Z91FK01-ZTERM.                                                          |
| ZWELS                                                               | 🔢 👔 🧝 😾 List of the Payment Methods to be Considered                                          |
|                                                                     | Source: Z91FK01-ZWELS (ZWELS)                                                                 |
|                                                                     | Rule : Transfer (MOVE)<br>Coding: ZFK01-ZWELS = Z91FK01-ZWELS.                                |
| XAUSZ                                                               | Indicator for periodic account statements                                                     |
| -                                                                   | Source: Z91FK01-XAUSZ (XAUSZ)                                                                 |
|                                                                     | Rule : Transfer (MOVE)                                                                        |
|                                                                     | Coding: ZFK01-XAUSZ = Z91FK01-XAUSZ.                                                          |
|                                                                     |                                                                                               |

Click 日

Click 🔒

| ⊡<br>                                 | <u>Į</u> tilities Syst | em <u>H</u> elp                                                 |
|---------------------------------------|------------------------|-----------------------------------------------------------------|
|                                       | 😋 🙆 🌘                  | 3   🖵 (i) (i) (i) (i) (i) (i) (i) (i) (i) (i)                   |
| LSM Workbench: Change F               | -<br>ieldmap           | ping and Conversion Rules                                       |
| 🎾 🗋 Source field 🛅 Source field       | a Rule                 | 😰 🚰 🔁 🖬 🞯 📧 🔚 🚛 Line 🛛 🖧 Initia                                 |
| Z91 - FI - VENDORS Vendor Master d    | ata                    |                                                                 |
|                                       | Source:                | Z91FK01-ORT01 (ORT01)                                           |
|                                       | Rule :                 | Transfer (MOVE)                                                 |
| DOT D                                 | Coding:                | ZFK01-ORT01 = Z91FK01-ORT01.                                    |
| PSTLZ                                 |                        | Postal Code                                                     |
|                                       | Source:<br>Bula        |                                                                 |
|                                       | Rule :<br>Coding:      | Transfer (MOVE)<br>ZFK01-PSTLZ = Z91FK01-PSTLZ.                 |
| LAND1                                 | Coding:                | Country key                                                     |
| LANDI                                 | Source:                | Z91FK01-LAND1 (LAND1)                                           |
|                                       | Rule :                 | Transfer (MOVE)                                                 |
|                                       | Coding:                | ZFK01-LAND1 = Z91FK01-LAND1.                                    |
| АКОНТ                                 |                        | Reconciliation Account in General Ledger                        |
|                                       | Source:                |                                                                 |
|                                       | Rule :                 | Transfer (MOVE)                                                 |
|                                       | Coding:                | ZFK01-AKONT = Z91FK01-AKONT.                                    |
| ZUAWA                                 |                        | Key for sorting according to assignment number                  |
|                                       | Source:                | Z91FK01-ZUAWA (ZUAWA)                                           |
|                                       | Rule :                 | Transfer (MOVE)                                                 |
|                                       | Coding:                | ZFK01-ZUAWA = Z91FK01-ZUAWA.                                    |
| ALTKN                                 | 🛛 🚺 😨 🏏                | Previous Master Record Number                                   |
|                                       | Source:                |                                                                 |
|                                       | Rule :                 | Transfer (MOVE)                                                 |
|                                       | <u>Coding:</u>         | ZFK01-ALTKN = Z91FK01-ALTKN.                                    |
| ZTERM                                 | 🛛 🖪 😨 🏏                | Terms of payment key                                            |
|                                       | Source:                |                                                                 |
|                                       | Rule :                 | Transfer (MOVE)                                                 |
|                                       | Coding:                |                                                                 |
| ZWELS                                 | - 🖪 🕲 🖄                | List of the Payment Methods to be Considered                    |
|                                       | Source:                | Z91FK01-ZWELS (ZWELS)                                           |
|                                       | Rule :<br>Cadánas      | Transfer (MOVE)<br>ZFK01-ZWELS = Z91FK01-ZWELS.                 |
| XAUSZ                                 | Coding:<br>E 🔽 🖓 🖵     |                                                                 |
| AAU02                                 | Source:                | Indicator for periodic account statements Z91FK01-XAUSZ (XAUSZ) |
|                                       | Rule :                 | Transfer (MOVE)                                                 |
|                                       | Coding:                | ZFK01-XAUSZ = Z91FK01-XAUSZ.                                    |
|                                       | oourng.                | Erkor Andez - Zorrkor Andez.                                    |
|                                       |                        |                                                                 |
|                                       |                        |                                                                 |
| 🎯 The conversion program could be gen | erated succes          | ssfully.                                                        |
|                                       |                        |                                                                 |

Click 😋

## 8. Specify file for upload and create a file for upload

Here you attach the text file for upload.

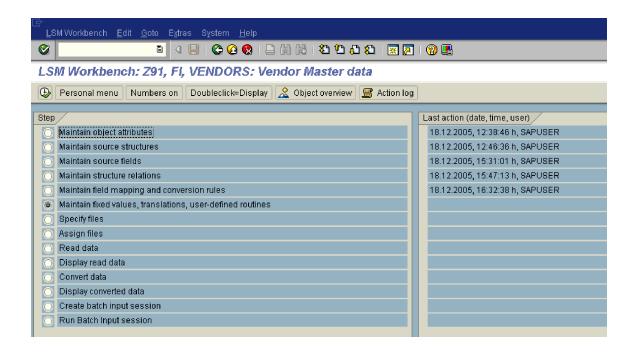

Skip the Step Maintain fixed values, translations, user defined routines

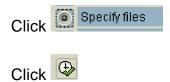

| ☐<br>Specify files Edit Goto Utilit    | ties S <u>y</u> stem <u>H</u> elp                                                 |
|----------------------------------------|-----------------------------------------------------------------------------------|
| Solution                               | 4 📃   😋 🤮   📮 🛗 🕌 🗳 🏝 🖧 🗶   💥 👰 📑                                                 |
| LSM Workbench: Spec                    | cify files (Display)                                                              |
| 🎾 📝 🚱 🖬 🖻 🚛 s                          | ubtree 🗧 Line                                                                     |
| Z91 - FI - VENDORS Vendor Ma           | ster data                                                                         |
| Files                                  |                                                                                   |
| Legacy data                            | On the PC (frontend)                                                              |
| Legacy data<br>Read Data               | On the R/3 server (application server)<br>File for read data (application server) |
| Converted Data                         | File for converted data (application server)                                      |
| └──── <mark>Values for wildcard</mark> | Values for wildcard '*' in file names                                             |
|                                        |                                                                                   |
|                                        |                                                                                   |
|                                        |                                                                                   |

Before we attach the file for upload, we must create this the file.

Use the file already downloaded for creating upload file

| Eile E | dit <u>V</u> iew Ins | ert F <u>o</u> rm | iat <u>T</u> ools <u>D</u> | ata <u>W</u> ind | low <u>H</u> elp |         |          |                |          |            |            | Туре а   | a question fo | or he |
|--------|----------------------|-------------------|----------------------------|------------------|------------------|---------|----------|----------------|----------|------------|------------|----------|---------------|-------|
| າ 阔 🖵  | 666                  | 1 <b>13</b>   13  | 🖹 • 🔊 •                    |                  |                  | 0       | rial     | -              | 10 - B   | I <u>U</u> |            | -a- \$ % |               | +     |
| K1     |                      | fx                | -                          | 1.00             | 21123            |         |          |                |          |            |            |          |               |       |
| A      | В                    | C                 | D                          | E                | F                | G       | Н        | 1              | J        | K          | L          | M        | N             | Τ     |
|        |                      |                   |                            |                  |                  |         |          |                |          |            |            |          |               |       |
|        | Recording            | ZFK01             |                            |                  |                  |         | Create V | endor with a   | counting | view       |            | _        |               |       |
|        |                      | 51.004            |                            | 0                | 1 1 70           |         |          |                |          | _          |            |          |               | +     |
|        |                      | FK01              |                            | Create V         | 'endor (Acco     | unting) |          |                |          | _          |            |          |               | +     |
| -      |                      |                   | SAPMF02                    | 12               |                  | 105     |          |                |          | -          |            |          |               | +     |
|        |                      |                   | SAFIVIFUZ                  | r.               |                  | 105     |          |                |          | -          |            |          |               | +     |
| -      |                      |                   |                            |                  | BDC CUF          | 902     |          | RF02K-KT       |          | -          |            |          |               | +     |
|        |                      |                   |                            |                  | BDC OK           |         |          | /00            | ORR      | -          |            |          |               | +     |
|        |                      |                   |                            |                  | RF02K-BL         |         |          |                | BUKRS    | Company    | Code       |          |               | +     |
|        |                      |                   |                            |                  | RF02K-KT         |         |          | Z910           | KTOKK    | Vendor ac  |            | a        |               | t     |
|        |                      |                   |                            |                  |                  |         |          |                |          |            |            |          |               | T     |
|        |                      |                   | SAPMF02                    | к                |                  | 110     |          |                |          |            |            |          |               | Т     |
|        |                      |                   |                            |                  |                  |         |          |                |          |            |            |          |               | T     |
| i .    |                      |                   |                            |                  | BDC_CUP          |         |          | LFA1-PST       | LZ       |            |            |          |               |       |
| i      |                      |                   |                            |                  | BDC_OK           |         |          | /00            |          |            |            |          |               |       |
|        |                      |                   |                            |                  | LFA1-NAM         |         |          | Aditya Ltd     |          | Name 1     |            |          |               |       |
|        |                      |                   |                            |                  | LFA1-SOF         |         |          |                | SORTL    | Sort field |            |          |               |       |
|        |                      |                   |                            |                  | LFA1-NAM         |         |          | 402 Silver     |          | Name 2     |            |          |               | _     |
|        |                      |                   |                            |                  | LFA1-NAM         |         |          | Bandra Ku      |          | Name 3     |            |          |               | _     |
|        |                      |                   |                            |                  | LFA1-STF         |         |          | Bandra Ro      |          | House nur  | iber and s | street   |               | +     |
|        |                      |                   |                            |                  | LFA1-ORT         |         |          |                | ORT01    | City       |            |          |               | +     |
|        |                      |                   |                            |                  | LFA1-PS1         |         |          | 400044         |          | Postal Co  |            |          |               | +     |
|        |                      |                   | _                          |                  | LFA1-LAN         |         |          | IN             | LAND1    | Country ke | У          |          |               | +     |
|        |                      |                   | SAPMF02                    |                  |                  | 120     |          |                |          | _          |            |          |               | +     |
|        |                      |                   | SAFIVIEU2                  | n                |                  | 120     |          | -              |          | -          |            |          |               | +     |
|        |                      |                   |                            |                  | BDC CUF          | ISOR    |          | LFA1-KUN       | INR      |            |            | -        |               | +     |
|        |                      |                   | -                          |                  | BDC_COR          |         |          | /00            |          | -          |            |          |               | +     |
| 1      |                      |                   |                            |                  | BDC SUE          |         |          | SAPMF02        | ĸ        |            |            |          |               | +     |
|        |                      |                   |                            |                  |                  | 2       |          | 24 11 1111 022 |          |            |            |          |               | t     |
| 1      |                      |                   | SAPMF02                    | к                |                  | 130     |          |                |          |            |            |          |               | T     |
| 2      |                      |                   |                            |                  |                  |         |          |                |          |            |            |          |               | 1     |
| 1      |                      |                   |                            |                  | BDC CUP          | SOR     |          | LFBK-BAN       | IKS(01)  |            |            |          |               | T     |
| 5      |                      |                   |                            |                  | BDC OK           |         |          | #NAME?         |          |            |            |          |               |       |

### Copy column K and insert on a new worksheet

### Right click and select

| M             | licrosoft Ex      | cel - | FIELDS           |                       |               |              |                |                |   |
|---------------|-------------------|-------|------------------|-----------------------|---------------|--------------|----------------|----------------|---|
| :2            | <u>Eile E</u> dit | ⊻i∈   | w <u>I</u> nse   | ert F <u>o</u> rmat   | <u>T</u> ools | <u>D</u> ata | <u>W</u> indov | v <u>H</u> elp |   |
| 80            | 💕 🔛 (             | 26    |                  | 1                     | 🏝 - 🛛 🤊       | - 1 🧕        | Σ-             | 2↓   🏨         | 0 |
|               | A1                | +     |                  | fx                    | _ ,           |              | 2              |                |   |
|               | A                 |       | В                | С                     | D             |              | Е              | F              |   |
| 1             |                   |       |                  |                       |               | 1            |                |                |   |
| 2             |                   | 8     | Cu <u>t</u>      |                       |               |              |                |                |   |
| 3             |                   | E)    | ⊆ору             |                       |               |              |                |                |   |
| 4             |                   |       | Paste            |                       |               |              |                |                | _ |
| 5             |                   |       |                  |                       |               |              |                |                | _ |
| <u>р</u><br>7 |                   |       | Paste <u>S</u>   | pecial                |               |              |                |                | _ |
| 8             |                   |       | Insert (         | Copied C <u>e</u> lls |               |              |                |                | _ |
| 9             |                   |       | <u>D</u> elete.  | • •                   |               |              |                |                | _ |
| 10            |                   |       | _                | o <u>n</u> tents      |               |              |                |                |   |
| 11            |                   |       |                  |                       |               |              |                |                |   |
| 12            |                   |       | Insert (         | Io <u>m</u> ment      |               |              |                |                |   |
| 13            |                   |       | <u>F</u> ormat   | Cells                 |               |              |                |                |   |
| 14            |                   | _     | -<br>Diek Ere    | m Drop-down           | lict          |              |                |                |   |
| 15            |                   |       |                  |                       |               |              |                |                |   |
| 16            |                   |       | Add <u>W</u> a   | atch                  |               |              |                |                |   |
| 17            |                   |       | Create           | List                  |               |              |                |                |   |
| 18<br>19      |                   | 2     | <u>H</u> yperlir | nk                    |               |              |                |                |   |
| 20            |                   |       |                  |                       |               |              |                |                |   |
| 20            |                   | íð,   | Look Up          | J                     |               |              |                |                | _ |
|               |                   |       |                  |                       |               |              |                |                | _ |
| 22            |                   |       |                  |                       |               |              |                |                |   |

| Paste Special         | ? ×                                  |
|-----------------------|--------------------------------------|
| Paste                 |                                      |
| ⊙ <u>A</u> ll         | 🔿 Validatio <u>n</u>                 |
| C <u>F</u> ormulas    | ○ All e <u>x</u> cept borders        |
| ○ <u>V</u> alues      | 🔿 Column <u>w</u> idths              |
| 🔘 Forma <u>t</u> s    | C Formulas and number formats        |
| $\bigcirc$ Comments   | 🔘 Val <u>u</u> es and number formats |
| Operation             |                                      |
| 💿 None                | C Multiply                           |
| 🔿 A <u>d</u> d        | 🔿 Dįvide                             |
| 🔿 <u>S</u> ubtract    |                                      |
|                       |                                      |
| 🗌 Skip <u>b</u> lanks | Transpose                            |
| Paste Link            | OK Cancel                            |
|                       |                                      |

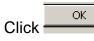

| <b>X</b> N | 1icrosoft Excel - Fi | IELDS     |                    |                |                   |           |           |        |            |        |        |           |             |                | _ # ×          |
|------------|----------------------|-----------|--------------------|----------------|-------------------|-----------|-----------|--------|------------|--------|--------|-----------|-------------|----------------|----------------|
| :2         | Eile Edit View       | Insert I  | Format <u>I</u> oo | s <u>D</u> ata | window <u>H</u> e | elp       |           |        |            |        |        |           | Type a ques | stion for help | 8 ×            |
| 10         | 🗃 🖬 🖪 🔒              | 1310      | 🗈 🙇 •              | 🤊 - I 😣        | Σ - 2↓            | <u>()</u> | 🚆 🗄 Arial |        | - 10 -     | BI     | u 🗉 🗉  | = -       | 8 % 1       | = 🖪 • 🖄 ·      | - <u>A</u> - 谋 |
|            | D2 🗸                 | fx        |                    |                |                   |           |           |        |            |        |        |           |             |                |                |
|            | A                    | В         | C                  | D              | E                 | F         | G         | Н      |            | J      | K      | L         | M           | N              | 0              |
| 1          | Company Code         | Vendor ac | count group        | 1              |                   |           |           | Name 1 | Sort field | Name 2 | Name 3 | House nur | City        | Postal Cod     | Country 🛑      |
| 2          |                      |           |                    |                |                   |           |           |        |            |        |        |           |             |                |                |
| 3          |                      |           |                    |                |                   |           |           |        |            |        |        |           |             |                |                |
| 4          |                      |           |                    |                |                   |           |           |        |            |        |        |           |             |                |                |
| 5          |                      |           |                    |                |                   |           |           |        |            |        |        |           |             |                |                |

Remove the blank columns in between

| 1  | 1icrosoft Excel - F              | IELDS                       |                       |                             |        |        |                         |      |             |                | _18  ×             |
|----|----------------------------------|-----------------------------|-----------------------|-----------------------------|--------|--------|-------------------------|------|-------------|----------------|--------------------|
| 12 | ) <u>E</u> lle <u>E</u> dit ⊻iew | Insert Format <u>T</u> ools | <u>D</u> ata <u>V</u> | <u>w</u> indow <u>H</u> elj | 2      |        |                         |      |             | Type a questic | n for help 🔹 🗕 🗗 🗙 |
| 1  | ) 😂 🖬 🖪 🔒                        | 🕘   🚉   🖻 🚨 •   •           | 9 - 1 😣               | Σ - <u>2</u> ↓   [          | . 0    | Arial  | • 10 • B                | ΙŪΙ≣ | = =         | \$ %   💷       | 🖽 • 🦄 • 🗛 •        |
|    | AB 👻                             | ∱x                          |                       |                             |        |        |                         |      |             |                |                    |
|    | Name Box                         | В                           | C                     | D                           | E      | F      | G                       | Н    | 1           | J              | K 🕇                |
| 1  | Company Code                     | Vendor account group        | Name 1                | Sort field                  | Name 2 | Name 3 | House number and street | City | Postal Code | Country key    | Reconciliation Acc |
| 2  |                                  |                             |                       |                             |        |        |                         |      |             |                |                    |
| 3  |                                  |                             |                       |                             |        |        |                         |      |             |                |                    |
| 4  |                                  |                             |                       |                             |        |        |                         |      |             |                |                    |
| 5  |                                  |                             |                       |                             |        |        |                         |      |             |                |                    |
| 6  |                                  |                             |                       |                             |        |        |                         |      |             |                |                    |

Now update the data for vendors to be uploaded into the system.

| <b>N</b> | 1icrosoft Excel - F | IELD5.xls            |                         |                    |                |            |                         |        |              |                  |              |
|----------|---------------------|----------------------|-------------------------|--------------------|----------------|------------|-------------------------|--------|--------------|------------------|--------------|
| 12       | Eile Edit View      | Insert Format Iool   | s <u>D</u> ata <u>V</u> | vindow <u>H</u> el | p              |            |                         |        | Type a quest | ion for help 🛛 🔸 | ×            |
| 1        | 🗃 🖬 💪 🔒             | 🖪 🛍 🖻 遇 - I          | -) -   🤮                | Σ - 2↓ (           | 🛄 🔞 🚆 Arial    |            | - 10 - B I U            | = = =  | \$%          | 🛛 = 🖄 -          | <u>A</u> - 🚆 |
|          | A4 🗸                | fx                   |                         |                    |                |            |                         |        |              |                  |              |
|          | A                   | В                    | C                       | D                  | E              | F          | G                       | Н      |              | J                | -            |
| 1        | company code        | Vendor account group | Name 1                  | Sort field         | Name 2         | Name 3     | House number and street | City   | Postal Code  | Country key      | Recon        |
| 2        | 9100                | Z910                 | Excel Ltd.              | Excel              | 17, Goldspring | Fort       | M.G. Road               | Mumbai | 400001       | IN               |              |
| 3        | 9100                | Z910                 | Amgon Lto               | Amgon              | 21, Lotus      | Cuffe Para | LBS Road                | Mumbai | 400010       | IN               |              |
| 4        |                     |                      |                         |                    |                |            |                         |        |              |                  |              |
| 5        |                     |                      |                         |                    |                |            |                         |        |              |                  |              |

Save this file as an excel template for upload of Vendor master.

Thereafter delete the header row.

| Eile Edit View | v Insert Format Ioo | ls <u>D</u> ata <u>V</u>     | <u>/indow H</u> el                                                    | p                                                                                    |                                                                                                 |                                                                                                    |                                                                                                    | Type a quest                                                                                                    | ion for help 🛛 👻                                       | - 8                                                                                                    |
|----------------|---------------------|------------------------------|-----------------------------------------------------------------------|--------------------------------------------------------------------------------------|-------------------------------------------------------------------------------------------------|----------------------------------------------------------------------------------------------------|----------------------------------------------------------------------------------------------------|----------------------------------------------------------------------------------------------------|--------------------------------------------------------|----------------------------------------------------------------------------------------------------|
| 🗃 🖬 🖪 🔒        | 🖂 🛍 🖻 🖧 • İ         | 9 • 1 😣                      | Σ <del>-</del> 2↓ (                                                   | 🛄 😨 🚆 Arial                                                                          |                                                                                                 | • 10 • B <i>I</i> <u>U</u>  ≣                                                                         |                                                                                                    | \$ %   🖅                                                                                                    | 🗄 • 🖄 •                                                | <u>A</u> -                                                                                                    |
| A4 🗸           | f×                  |                              |                                                                       |                                                                                      |                                                                                                 |                                                                                                    |                                                                                                    |                                                                                                    |                                                        |                                                                                                    |
| A              | В                   | C                            | D                                                                     | E                                                                                    | F                                                                                               | G                                                                                                    | Н                                                                                                    | 1                                                                                                    | J                                                      |                                                                                                    |
| 9100           | Z910                | Excel Ltd.                   | Excel                                                                 | 17, Goldspring                                                                       | Fort                                                                                            | M.G. Road                                                                                             | Mumbai                                                                                                    | 400001                                                                                                    | IN                                                     |                                                                                                    |
| 9100           | Z910                | Amgon Lto                    | Amgon                                                                 | 21, Lotus                                                                            | Cuffe Para                                                                                      | LBS Road                                                                                              | Mumbai                                                                                                    | 400010                                                                                                    | IN                                                     |                                                                                                    |
|                |                     |                              |                                                                       |                                                                                      |                                                                                                 |                                                                                                    |                                                                                                    |                                                                                                    |                                                        |                                                                                                    |
|                |                     |                              |                                                                       |                                                                                      |                                                                                                 |                                                                                                    |                                                                                                    |                                                                                                    |                                                        |                                                                                                    |
|                |                     |                              |                                                                       |                                                                                      |                                                                                                 |                                                                                                    |                                                                                                    |                                                                                                    |                                                        |                                                                                                    |
|                | A4 •<br>9100        | 27 🖬 🖪 🗐 🗐 🖏 🖻 🖎 🔹<br>A4 🗸 🖌 | Ad         B         C           9100         Z310         Excel Ltd. | A         B         C         D           9100         2310         Excel Ltd. Excel | Arial     A     B     C     D     E       9100     Z910     Excel Ltd. Excel     17, Goldspring | At     B     C     D     E     F       9100     Z910     Excel Ltd. Excel     17, Goldspring     Fort | A     B     C     D     E     F     G       9100     Z910     Excel Ltd, Excel     17, Goldspring     Fort     M.G. Road | Image: Second system       Image: Second system       Image: Second system <t< td=""><td><math display="block">\begin{array}{c c c c c c c c c c c c c c c c c c c </math></td><td>Image: Control of the state       Image: Control of the state       Image: Control of the state</td></t<> | $\begin{array}{c c c c c c c c c c c c c c c c c c c $ | Image: Control of the state       Image: Control of the state       Image: Control of the state |

Now click on Fileà Save as

| Save As                                               |                                         |                                                                                                  |                                              |                  |             |               |         |                      |                       | ? ×      |
|-------------------------------------------------------|-----------------------------------------|--------------------------------------------------------------------------------------------------|----------------------------------------------|------------------|-------------|---------------|---------|----------------------|-----------------------|----------|
| Save                                                  | ; in:                                   | 🧼 ACER (C                                                                                        | ;)                                           |                  | - @ -       | - 🔁 🛛 🏹       | X 📬 🛙   | 🔢 🛨 To               | oļs <del>×</del>      |          |
| Save<br>My Rec<br>Docum<br>Deskt<br>My Docu<br>My Com | rent<br>ents<br>op<br>ments             | ACERNB<br>BOOK<br>DOCS                                                                           | and Settings<br>TK<br>les                    |                  |             | · 🖪 🔍         | . X 🎽 I | <u>₩</u> <b>▼</b> To | o <u> </u> s <b>*</b> |          |
|                                                       | 5                                       | ,<br>File <u>n</u> ame:                                                                          | Vendormaste                                  | rupld,txt        |             |               |         | -                    | Save                  |          |
| My Net<br>Place                                       |                                         | Save as <u>t</u> ype:                                                                            | Text (Tab de                                 | elimited) (*.txt | :)          |               |         | -<br>-               | Cance                 |          |
| Click                                                 | The self<br>• To sat<br>• To sat        | ected file type d<br>ve only the activ<br>ve all sheets, sa<br>sheets.                           | e sheet, click O                             | К.               |             | name for ea   |         | e a file ty          | 'pe that supj         | <b>X</b> |
|                                                       | 1                                       |                                                                                                  |                                              | i                |             |               | 1       |                      |                       | 1        |
| Click                                                 | OK                                      |                                                                                                  |                                              |                  |             |               |         |                      |                       |          |
| Microsoft                                             | Excel                                   |                                                                                                  |                                              |                  |             |               |         |                      |                       | ×        |
| ¢                                                     | <ul><li>To kee</li><li>To pre</li></ul> | nasterupld.txt m<br>kbook in this forr<br>p this format, w<br>serve the featu<br>what might be l | nat?<br>hich leaves out<br>'es, click No. Th | any incompatit   | ole feature | s, click Yes. |         | ed). Do              | you want to           | keep     |
|                                                       |                                         |                                                                                                  | Yes                                          | <u>N</u> o       |             | Help          |         |                      |                       |          |
|                                                       |                                         |                                                                                                  |                                              |                  |             |               |         |                      |                       |          |

Click Yes

Click × to close the file

| Microsoft | Excel                                                               |
|-----------|---------------------------------------------------------------------|
| 1         | Do you want to save the changes you made to 'Vendormasterupld.txt'? |
|           | Yes <u>N</u> o Cancel                                               |
|           |                                                                     |
|           | No                                                                  |

Click \_\_\_\_\_

Check the text file to see if it is ok , whether it has no double quotes etc.

| 📕 Yendor                         | masteru         | ipld.txt - Not            | epad        |                |              |                       |       |                |         |
|----------------------------------|-----------------|---------------------------|-------------|----------------|--------------|-----------------------|-------|----------------|---------|
| <u>File E</u> dit                | F <u>o</u> rmat | <u>V</u> iew <u>H</u> elp |             |                |              |                       |       |                |         |
| <u>Elle Edit</u><br>9100<br>9100 | 791.0           | Excel                     | Ltd.<br>Ltd | Excel<br>Amgon | "17,<br>"21, | Goldspring'<br>Lotus" | Cuffe | Fort<br>Parade | *       |
|                                  |                 |                           |             |                |              |                       |       |                | ▼<br> } |

Open the text file from the location where it is saved.

There are some double quotes in the file, we need to remove this

| 🚺 V        | endormaster                  | upld.txt -      | lotepad                                       |              |
|------------|------------------------------|-----------------|-----------------------------------------------|--------------|
| Eile       | <u>E</u> dit F <u>o</u> rmat | ⊻iew <u>H</u> e | p                                             |              |
| 291<br>291 | Undo                         | Ctrl+Z          | Excel "17, Goldspring"<br>Amgon "21, Lotus" ( | Fort M.G. Ro |
| :          | Cu <u>t</u>                  | Ctrl+X          | ;                                             |              |
| 1          | ⊆ору                         | Ctrl+C          |                                               |              |
| 1          | Paste                        | ⊂trl+V          |                                               |              |
| 1          | Delete                       | Del             |                                               |              |
| <u>[</u>   | Eind                         | Ctrl+F          |                                               |              |
|            | Find <u>N</u> ext            | F3              |                                               |              |
|            | <u>R</u> eplace              | Ctrl+H          |                                               |              |
|            | <u>G</u> o To                | Ctrl+G          |                                               |              |
|            | Select <u>A</u> ll           | Ctrl+A          |                                               |              |
|            | Time/ <u>D</u> ate           |                 |                                               |              |
| i          |                              |                 |                                               |              |
|            |                              |                 |                                               |              |

| Replace            | ? ×                 |
|--------------------|---------------------|
| Find what:         | <u>Find Next</u>    |
| Replace with:      | <u>R</u> eplace     |
|                    | Replace <u>A</u> ll |
| Match <u>c</u> ase | Cancel              |
|                    |                     |

### Update the following:-

| Replace            | ? ×                 |
|--------------------|---------------------|
| Find what:         | <u>F</u> ind Next   |
| Replace with:      | <u>R</u> eplace     |
|                    | Replace <u>A</u> ll |
| Match <u>c</u> ase | Cancel              |
|                    |                     |
|                    |                     |
| Click Replace All  |                     |

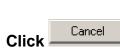

| 📕 Vendormaste                   | rupld.txt ·      | - Notepad      |                             |                             |          |
|---------------------------------|------------------|----------------|-----------------------------|-----------------------------|----------|
| File Edit Formal                | t ⊻iew <u>H</u>  |                |                             |                             |          |
|                                 | Ctrl+N<br>Ctrl+O | Excel<br>Amgon | 17, Goldspring<br>21, Lotus | Fort M.G. R<br>Cuffe Parade | .oad 🗾 📥 |
| <u>S</u> ave<br>Save <u>A</u> s | Ctrl+S           |                |                             |                             |          |
| Page Setyp<br>Print             | Ctrl+P           |                |                             |                             |          |
| E <u>x</u> it                   |                  |                |                             |                             |          |
|                                 |                  |                |                             |                             |          |
|                                 |                  |                |                             |                             |          |
|                                 |                  |                |                             |                             |          |
|                                 |                  |                |                             |                             |          |
|                                 |                  |                |                             |                             |          |
|                                 |                  |                |                             |                             |          |
|                                 |                  |                |                             |                             | <b>v</b> |
|                                 |                  |                |                             |                             |          |

Close this file.

Now the file is ready for upload.

Go to the LSMW screen in SAP

|                                                                                                    | ties S <u>y</u> stem <u>H</u> elp                                                                                                    |  |  |  |  |
|----------------------------------------------------------------------------------------------------|----------------------------------------------------------------------------------------------------|--|--|--|--|
| 2                                                                                                    | 🗸 📙   😋 🚱   🖨 🎁 🏙   🏝 🏠 💭 🗶   🗮 💆                                                                                                    |  |  |  |  |
| LSM Workbench: Specify files (Display)                                                                                                    |                                                                                                    |  |  |  |  |
| 🦅 🛛 🖉 🕼 🐨 🖾 S                                                                                                    | aubtree 🛃 Line                                                                                                    |  |  |  |  |
| Z91 - FI - VENDORS Vendor Ma                                                                                                    | ster data                                                                                                    |  |  |  |  |
| Files                                                                                                    |                                                                                                    |  |  |  |  |
| Legacy data<br>Legacy data<br>Read Data<br>Converted Data<br>Values for wildcard                                                                                                    | On the PC (frontend)<br>On the R/3 server (application server)<br>File for read data (application server)<br>File for converted data (application server)<br>Values for wildcard '*' in file names                                                                                                    |  |  |  |  |
| Click 💯                                                                                                    |                                                                                                    |  |  |  |  |
| 도<br><u>S</u> pecify files <u>E</u> dit <u>G</u> oto <u>U</u> tilit                                                                                                    | ties S <u>y</u> stem <u>H</u> elp                                                                                                    |  |  |  |  |
|                                                                                                    | ties S <u>y</u> stem <u>H</u> elp<br><1 📙   😋 🥸 🛞   🖴 🎁 🏰   🏝 🍄 🗘 🏖   🛒 🗾                                                                                                    |  |  |  |  |
| <u>S</u> pecify files <u>E</u> dit <u>G</u> oto <u>U</u> tilii                                                                                                    | <ul> <li>↓ 🕒 I &amp; 20</li> <li>◆ 🕄 🗒 💾 💾 🖑 1</li> <li>◆ 40</li> <li>◆ 40</li> <li></li></ul>   |  |  |  |  |
| Specifyfiles Edit Goto Utilit                                                                                                    |                                                                                                    |  |  |  |  |
| Specify files Edit Goto Utilit                                                                                                    | <ul> <li>↓ ↓ ↓ ↓ ↓ ↓ ↓ ↓ ↓ ↓ ↓ ↓ ↓ ↓ ↓ ↓ ↓ ↓ ↓</li></ul>                                                                                                    |  |  |  |  |
| Specifyfiles Edit Goto Utilit                                                                                                    | <ul> <li>↓ ↓ ↓ ↓ ↓ ↓ ↓ ↓ ↓ ↓ ↓ ↓ ↓ ↓ ↓ ↓ ↓ ↓ ↓</li></ul>                                                                                                    |  |  |  |  |
| Specifyfiles Edit Goto Utilit<br>Control Control | <ul> <li>↓ ↓ ↓ ↓ ↓ ↓ ↓ ↓ ↓ ↓ ↓ ↓ ↓ ↓ ↓ ↓ ↓ ↓ ↓</li></ul>                                                                                                    |  |  |  |  |
| Specifyfiles Edit Goto Utilit<br>Control Control | <ul> <li>↓ ↓ ↓ ♀ ♀ ♀ ↓ ↓ ↓ ↓ ↓ ♀ ↓ ↓ ♀ ↓ ↓ ↓ ↓ ↓</li></ul>                                                                                                    |  |  |  |  |
| Specifyfiles Edit Goto Utilit<br>Control Control | <ul> <li>↓ ↓ ↓ ↓ ↓ ↓ ↓ ↓ ↓ ↓ ↓ ↓ ↓ ↓ ↓ ↓ ↓ ↓ ↓</li></ul>                                                                                                    |  |  |  |  |
| Specifyfiles Edit Goto Utilit<br>Control Control | <ul> <li>Image: Image: Ima</li></ul>     |  |  |  |  |
| Specifyfiles Edit Goto Utilit<br>Converted Data<br>Elegacy data<br>Converted Data                                                                                                    | <ul> <li>Image: Constant of the server of the server of th</li></ul> |  |  |  |  |

| Double click <sup>Legacy data</sup> On the | PC | (frontend) |
|--------------------------------------------|----|------------|

| 🔄 File on frontend: Edit pro | operties                                | X |
|------------------------------|-----------------------------------------|---|
| File                         |                                         | 0 |
| Description                  | <u>м</u>                                |   |
|                              |                                         |   |
| File contents                |                                         |   |
| Data for one source st       |                                         |   |
| O Data for several sourc     | e structures (seq. file)                |   |
|                              |                                         |   |
| Delimiter<br>No delimiter    | ○ Comma                                 |   |
| O Tabulator                  | O Space                                 |   |
| O Semicolon                  | O Opdate                                |   |
|                              | 0 0 0 0 0 0 0 0 0 0 0 0 0 0 0 0 0 0 0 0 |   |
| File structure               |                                         |   |
| Field names at the be        | ginning of the file                     |   |
| Order of fields as in so     | ource structure definition              |   |
|                              |                                         |   |
| File type                    |                                         |   |
| Record end indicator (<br>   | text file)                              |   |
| Fixed record length          | ld (4 D ) at the beginning              |   |
| Hexadecimal length fie       | eld (4 B.) at the beginning             |   |
| Code page /                  |                                         |   |
| ASCII                        |                                         |   |
|                              |                                         |   |
| <ul><li>✓ X</li></ul>        |                                         |   |

Take a drop down in the field file

| File name                                                          |                        |                           |      |                  | 2 🛛          |
|--------------------------------------------------------------------|------------------------|---------------------------|------|------------------|--------------|
| Look <u>i</u> n:                                                   | 🖘 ACER (C:)            |                           |      | 🕙 💋 🔛            | ]            |
| My Recent Do<br>My Recent Do<br>Desktop<br>Desktop<br>My Documents | 🗐 setup.log            |                           | Vend | ormasterupid.txt |              |
| My Computer                                                        |                        |                           |      |                  | •            |
|                                                                    | File <u>n</u> ame:     | Vendormasterupld.txt      |      | ē                | <u>O</u> pen |
|                                                                    | Files of <u>type</u> : | ××                        |      | Ē                | Cancel       |
| My Network Pl                                                      |                        | Open as <u>r</u> ead-only |      |                  | _            |
|                                                                    |                        |                           |      |                  |              |

Click Dpen

en

| 🖻 File on frontend: Edit pr | operties                    | ⊠   |
|-----------------------------|-----------------------------|-----|
| File                        | C:\VendormasterupId.txt     | (a) |
| Description                 | <u>ج</u>                    |     |
|                             | -                           |     |
| File contents               |                             |     |
| Data for one source s       | tructure (table)            |     |
| 🔿 Data for several sourc    | e structures (seq. file)    |     |
|                             |                             |     |
| Delimiter                   |                             |     |
| No delimiter                | 🔾 Comma                     |     |
| ○ Tabulator                 | 🔘 Space                     |     |
| ○ Semicolon                 | $\bigcirc$ Other            |     |
|                             |                             |     |
| File structure              |                             |     |
| Field names at the be       |                             |     |
| ✓ Order of fields as in s   | ource structure definition  |     |
|                             |                             |     |
| File type                   |                             |     |
| Record end indicator        | (text file)                 |     |
| O Fixed record length       |                             |     |
| Hexadecimal length fi       | eld (4 B.) at the beginning |     |
|                             |                             |     |
| Code page                   |                             |     |
| ASCII                       |                             |     |
|                             |                             |     |
| <ul><li>✓ X</li></ul>       |                             |     |

Update the following:-

| 🖙 File on frontend: Edit pr | operties                    |  | $\mathbf{X}$ |
|-----------------------------|-----------------------------|--|--------------|
| File                        | C:\VendormasterupId.txt     |  |              |
| Description                 | Vendor master upload        |  |              |
|                             |                             |  |              |
| File contents               |                             |  |              |
| Data for one source s       | tructure (table)            |  |              |
| O Data for several sourc    | e structures (seq. file)    |  |              |
|                             |                             |  |              |
| Delimiter                   |                             |  |              |
| ○ No delimiter              | 🔿 Comma                     |  |              |
| Tabulator                   | O Space                     |  |              |
| ○ Semicolon                 | ◯ Other                     |  |              |
|                             |                             |  |              |
| File structure              |                             |  |              |
| Field names at the be       | ginning of the file         |  |              |
| Order of fields as in s     | ource structure definition  |  |              |
|                             |                             |  |              |
| File type                   |                             |  |              |
| Record end indicator        | (text file)                 |  |              |
| O Fixed record length       |                             |  |              |
| Hexadecimal length fi       | eld (4 B.) at the beginning |  |              |
| Code page                   |                             |  |              |
| Code page                   |                             |  |              |
| - ADUII                     |                             |  |              |
|                             |                             |  |              |
| <ul><li>✓ ×</li></ul>       |                             |  |              |
|                             |                             |  |              |

Click 🖌

| 문<br>Specify files <u>E</u> dit <u>G</u> oto <u>U</u> tilities System <u>H</u> elp |                                                                                                    |  |  |  |  |
|------------------------------------------------------------------------------------|----------------------------------------------------------------------------------------------------|--|--|--|--|
| ◎ □ ○ ○ ○ ○ ○ ○ ○ ○ ○ ○ ○ ○ ○ ○ ○ ○ ○ ○                                            |                                                                                                    |  |  |  |  |
| LSM Workbench: Specifiy files (Change)                                             |                                                                                                    |  |  |  |  |
| 🖄 🖉 🕼 🖉                                                                            | 🦅 🗅 🥒 🛅 📝 🚱 🔁 🔚 🔚 🛃 Subtree 👪 Line                                                                                                    |  |  |  |  |
| Z91 - FI - VENDORS Vendor Master data                                              |                                                                                                    |  |  |  |  |
| Files                                                                              |                                                                                                    |  |  |  |  |
| - 🔁 Legacy data - On the PC (fro                                                   | ontend)                                                                                                    |  |  |  |  |
| Vendor master upload                                                               | C:\Vendormasterupld.txt<br>Data for one source structure (table)<br>Delimiter tabulator<br>Order of fields as in source structure definition<br>With end of record sequence (text file)<br>Code page ASCII |  |  |  |  |
|                                                                                    | rver (application server)<br>data (application server)                                                                                                    |  |  |  |  |
| Read Data Z91_FI_VENDORS.1smw.read                                                 |                                                                                                    |  |  |  |  |
|                                                                                    |                                                                                                    |  |  |  |  |
| Converted Data                                                                     | Z91_FI_VENDORS.1smw.conv                                                                                                    |  |  |  |  |
| Values for wildcard Values for wildcard '*' in file names                          |                                                                                                    |  |  |  |  |
| Click 🖳                                                                            |                                                                                                    |  |  |  |  |

Click 😋

## 9. Assign files

We just click on change button and save the assignment.

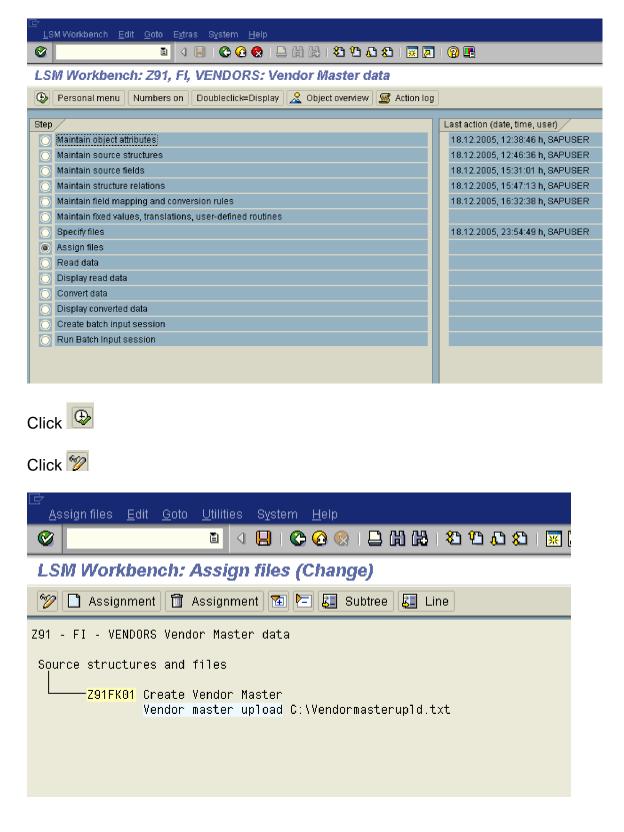

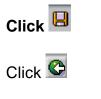

# 10. Read data

By executing this step the system actually reads the data from the upload file.

| Image: Constraint of the second second se | 尼<br>LSM Workbench <u>E</u> dit <u>G</u> oto E <u>x</u> tras S <u>v</u> stem <u>H</u> elp                                                                                                    |                                 |  |  |
|----------------------------------------------------------------------------------------------------|----------------------------------------------------------------------------------------------------|---------------------------------|--|--|
| Personal menu       Numbers on       Doubleclick=Display       Object overview       Action log         Step       Itast action (date, time, user)       18.12.2005, 12:38:46 h, SAPUSER         Maintain source structures       18.12.2005, 12:46:36 h, SAPUSER         Maintain source fields       18.12.2005, 15:31:01 h, SAPUSER         Maintain field mapping and conversion rules       18.12.2005, 16:32:38 h, SAPUSER         Maintain fixed values, translations, user-defined routines       18.12.2005, 23:54:49 h, SAPUSER         Specify files       18.12.2005, 23:56:58 h, SAPUSER         Assign files       18.12.2005, 23:56:58 h, SAPUSER         Read data       Display read data         Convert data       Display converted data         Display converted data       Create batch input session                                                                                                    | ◎ □ □ □ ○ ○ ○ ○ ○ □ □ □ □ □ □ □ □ ○ ○ ○ ○ □ □ ○ □ □ ○ ○ ○ ○ □ □ ○ □ □ ○ ○ ○ □ □ ○ □ ○ □ □ ○ □ ○ □ □ □ ○ □ ○ □ ○ □ ○ □ ○ □ ○ □ ○ □ ○ □ ○ □ ○ □ ○ □ ○ □ ○ □ ○ □ ○ □ ○ □ ○ □ ○ □ ○ □ ○ □ ○ □ ○ □ ○ □ ○ □ ○ □ ○ □ ○ □ ○ □ ○ □ □ ○ □ □ □ □ □ □ □ □ □ □ □ □ □ □ □ □ □ □ □ □ | 🔞 🖪                             |  |  |
| Step       Last action (date, time, user)         Maintain object attributes       18.12.2005, 12:38:46 h, SAPUSER         Maintain source structures       18.12.2005, 12:46:36 h, SAPUSER         Maintain source fields       18.12.2005, 15:31:01 h, SAPUSER         Maintain field mapping and conversion rules       18.12.2005, 16:32:38 h, SAPUSER         Maintain fixed values, translations, user-defined routines       18.12.2005, 16:32:38 h, SAPUSER         Specify files       18.12.2005, 23:54:49 h, SAPUSER         Assign files       18.12.2005, 23:56:58 h, SAPUSER         Read data       18.12.2005, 23:56:58 h, SAPUSER         Display read data       1         Convert data       1         Display converted data       1         Create batch input session       1                                                                                                    | LSM Workbench: Z91, Fl, VENDORS: Vendor Master data                                                                                                    |                                 |  |  |
| Maintain object attributes;18.12.2005, 12:38:46 h, SAPUSERMaintain source structures18.12.2005, 12:46:36 h, SAPUSERMaintain source fields18.12.2005, 15:31:01 h, SAPUSERMaintain structure relations18.12.2005, 15:47:13 h, SAPUSERMaintain field mapping and conversion rules18.12.2005, 16:32:38 h, SAPUSERMaintain fixed values, translations, user-defined routines18.12.2005, 23:54:49 h, SAPUSERSpecify files18.12.2005, 23:54:49 h, SAPUSERAssign files18.12.2005, 23:56:58 h, SAPUSERRead data18.12.2005, 23:56:58 h, SAPUSERDisplay read data18.12.2005, 23:56:58 h, SAPUSERConvert data15.11 h, SAPUSERDisplay converted data15.11 h, SAPUSERCreate batch input session15.11 h, SAPUSER                                                                                                    | 🕒 Personal menu   Numbers on   Doubleclick=Display   🧟 Object overview   📟 Action log                                                                                                    | ]                               |  |  |
| Maintain source structures18.12.2005, 12:46:36 h, SAPUSERMaintain source fields18.12.2005, 15:31:01 h, SAPUSERMaintain structure relations18.12.2005, 15:47:13 h, SAPUSERMaintain field mapping and conversion rules18.12.2005, 16:32:38 h, SAPUSERMaintain fixed values, translations, user-defined routines18.12.2005, 16:32:38 h, SAPUSERSpecify files18.12.2005, 23:54:49 h, SAPUSERAssign files18.12.2005, 23:56:58 h, SAPUSERRead data18.12.2005, 23:56:58 h, SAPUSERDisplay read data18.12.2005, 23:56:58 h, SAPUSERDisplay converted data18.12.2005, 23:56:58 h, SAPUSERCreate batch input session18.12.2005, 23:56:58 h, SAPUSER                                                                                                    | Step                                                                                                    | Last action (date, time, user)  |  |  |
| Maintain source fields18.12.2005, 15:31:01 h, SAPUSERMaintain structure relations18.12.2005, 15:47:13 h, SAPUSERMaintain field mapping and conversion rules18.12.2005, 16:32:38 h, SAPUSERMaintain fixed values, translations, user-defined routines18.12.2005, 23:54:49 h, SAPUSERSpecify files18.12.2005, 23:54:49 h, SAPUSERAssign files18.12.2005, 23:56:58 h, SAPUSERRead data18.12.2005, 23:56:58 h, SAPUSERDisplay read data18.12.2005, 23:56:58 h, SAPUSERDisplay converted data18.12.2005, 23:56:58 h, SAPUSERCreate batch input session18.12.2005, 23:56:58 h, SAPUSER                                                                                                    | Maintain object attributes                                                                                                    | 18.12.2005, 12:38:46 h, SAPUSER |  |  |
| Maintain structure relations18.12.2005, 15:47:13 h, SAPUSERMaintain field mapping and conversion rules18.12.2005, 16:32:38 h, SAPUSERMaintain fixed values, translations, user-defined routines18.12.2005, 23:54:49 h, SAPUSERSpecify files18.12.2005, 23:54:49 h, SAPUSERAssign files18.12.2005, 23:56:58 h, SAPUSERRead data18.12.2005, 23:56:58 h, SAPUSERDisplay read data18.12.2005, 23:56:58 h, SAPUSERDisplay read data18.12.2005, 23:56:58 h, SAPUSERDisplay converted data18.12.2005, 23:56:58 h, SAPUSERCreate batch input session18.12.2005, 23:56:58 h, SAPUSER                                                                                                    | O Maintain source structures                                                                                                    | 18.12.2005, 12:46:36 h, SAPUSER |  |  |
| Maintain field mapping and conversion rules18.12.2005, 16:32:38 h, SAPUSERMaintain fixed values, translations, user-defined routines18.12.2005, 23:54:49 h, SAPUSERSpecify files18.12.2005, 23:54:49 h, SAPUSERAssign files18.12.2005, 23:56:58 h, SAPUSERRead data18.12.2005, 23:56:58 h, SAPUSERDisplay read data18.12.2005, 23:56:58 h, SAPUSERConvert data19.12.2005, 23:56:58 h, SAPUSERDisplay converted data19.12.2005, 23:56:58 h, SAPUSERCreate batch input session19.12.2005, 23:56:58 h, SAPUSER                                                                                                    | O Maintain source fields                                                                                                    | 18.12.2005, 15:31:01 h, SAPUSER |  |  |
| Maintain fixed values, translations, user-defined routines       18.12.2005, 23:54:49 h, SAPUSER         Specify files       18.12.2005, 23:56:58 h, SAPUSER         Assign files       18.12.2005, 23:56:58 h, SAPUSER         Read data       18.12.2005, 23:56:58 h, SAPUSER         Display read data       1         Convert data       1         Display converted data       1         Create batch input session       1                                                                                                    | O Maintain structure relations                                                                                                    | 18.12.2005, 15:47:13 h, SAPUSER |  |  |
| Specify files       18.12.2005, 23:54:49 h, SAPUSER         Assign files       18.12.2005, 23:56:58 h, SAPUSER         Read data       18.12.2005, 23:56:58 h, SAPUSER         Display read data       1         Convert data       1         Display converted data       1         Create batch input session       1                                                                                                    | O Maintain field mapping and conversion rules                                                                                                    | 18.12.2005, 16:32:38 h, SAPUSER |  |  |
| Assign files       18.12.2005, 23:56:58 h, SAPUSER         Read data       18.12.2005, 23:56:58 h, SAPUSER         Display read data       1         Convert data       1         Display converted data       1         Create batch input session       1                                                                                                    | Maintain fixed values, translations, user-defined routines                                                                                                    |                                 |  |  |
| <ul> <li>Read data</li> <li>Display read data</li> <li>Convert data</li> <li>Display converted data</li> <li>Create batch input session</li> </ul>                                                                                                    | O Specify files                                                                                                    | 18.12.2005, 23:54:49 h, SAPUSER |  |  |
| Display read data                                                                                                    | Assign files                                                                                                    | 18.12.2005, 23:56:58 h, SAPUSER |  |  |
| Convert data       Image: Converted data         Display converted data       Image: Converted data         Create batch input session       Image: Converted data                                                                                                    | Read data                                                                                                    |                                 |  |  |
| Display converted data                                                                                                    | 🔘 Display read data                                                                                                    |                                 |  |  |
| Create batch input session                                                                                                    | O Convert data                                                                                                    |                                 |  |  |
|                                                                                                    | O Display converted data                                                                                                    |                                 |  |  |
| Run Batch Input session                                                                                                    | <u> </u>                                                                                                    |                                 |  |  |
|                                                                                                    | O Run Batch Input session                                                                                                    |                                 |  |  |
|                                                                                                    |                                                                                                    |                                 |  |  |
|                                                                                                    |                                                                                                    |                                 |  |  |
|                                                                                                    |                                                                                                    |                                 |  |  |
|                                                                                                    |                                                                                                    |                                 |  |  |

Click 🕒

| <br>  Program Edit Goto System Help                                                                                                   |
|----------------------------------------------------------------------------------------------------|
|                                                                                                    |
| LSM Workbench: Read Data for Z91, FI, VENDORS                                                                                         |
|                                                                                                    |
| General selection parameters         Transaction number       to         ✓ Amount fields -> 1234.56         ✓ Date values -> YYYYMMDD |
|                                                                                                    |

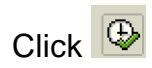

| 년<br>List <u>E</u> dit <u>G</u> oto System                                       | <u>H</u> elp |                           |      |                     |
|----------------------------------------------------------------------------------|--------------|---------------------------|------|---------------------|
| 8                                                                                |              | 😋 🙆 😣 I 🖉                 | 388  | 1 🎝 🗘 🗘 l 🕱 🖉 l 🔞 📑 |
| LSM Workbench: Re                                                                | ad Data f    | or <mark>291, F</mark> l, | VEND | ORS                 |
|                                                                                  |              |                           |      |                     |
| LSM Workbench: Read Data                                                         | or Z91, FI,  | VENDORS                   |      |                     |
| 18.12.2005 - 23:58:16                                                            |              |                           |      |                     |
| Read file(s): C:\Ver<br>Written file: Z91_F:                                     |              |                           |      |                     |
| Source structure                                                                 | Read         | Written                   | Not  | written             |
| Z91FK01                                                                          | 2            | 2                         |      | 0                   |
| Transactions read:<br>Records read:<br>Transactions written:<br>Records written: |              | 2<br>2<br>2<br>2          |      |                     |

It shows the number of transactions read, written and not written.

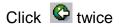

### 11. Display Read data

This step is very important. Here you come to know whether there are any errors. Whether the data passed on from the file is mapped to correct field. So you should see a few records to see whether it is correct.

| [⊂<br>LSM Workbench Edit <u>O</u> oto Extras System <u>H</u> elp              |                                 |
|-------------------------------------------------------------------------------|---------------------------------|
|                                                                               | 🕲 🖪                             |
| LSM Workbench: Z91, FI, VENDORS: Vendor Master data                           |                                 |
| 🕒 Personal menu Numbers on Doubleclick=Display 🧟 Object overview 📓 Action log |                                 |
|                                                                               |                                 |
| Step                                                                          | Last action (date, time, user)  |
| O Maintain object attributes                                                  | 18.12.2005, 12:38:46 h, SAPUSER |
| O Maintain source structures                                                  | 18.12.2005, 12:46:36 h, SAPUSER |
| O Maintain source fields                                                      | 18.12.2005, 15:31:01 h, SAPUSER |
| O Maintain structure relations                                                | 18.12.2005, 15:47:13 h, SAPUSER |
| O Maintain field mapping and conversion rules                                 | 18.12.2005, 16:32:38 h, SAPUSER |
| Maintain fixed values, translations, user-defined routines                    |                                 |
| O Specify files                                                               | 18.12.2005, 23:54:49 h, SAPUSER |
| Assign files                                                                  | 18.12.2005, 23:56:58 h, SAPUSER |
| 🔘 Read data                                                                   | 18.12.2005, 23:59:23 h, SAPUSER |
| Display read data                                                             |                                 |
| O Convert data                                                                |                                 |
| Display converted data                                                        |                                 |
| O Create batch input session                                                  |                                 |
| O Run Batch Input session                                                     |                                 |
|                                                                               |                                 |
|                                                                               |                                 |

Click 🕒

| 🔄 Display read data | a          |                               |  |  |
|---------------------|------------|-------------------------------|--|--|
| Project             | Z91        | Project A Ltd implemenetation |  |  |
| Subproject          | FI         | LSMW for FI                   |  |  |
| Object              | VENDORS    | Vendor Master data            |  |  |
| File                | Z91_FI_VEN | Z91_FI_VENDORS.Ismw.read      |  |  |
| From line           |            |                               |  |  |
| To line             |            |                               |  |  |
| <ul><li>×</li></ul> |            |                               |  |  |

Click 🖌

| <u>R</u> ead | 문 · · · · · · · · · · · · · · · · · · · |                |                          |                |              |  |
|--------------|-----------------------------------------|----------------|--------------------------|----------------|--------------|--|
| <b>8</b>     | 🛛 📔 🖉 🖓 🔚 🛯 😋 😪 😂 🏭 🎇 🏝 🏠 🏠 🎧 🔄 🗐 📳     |                |                          |                |              |  |
| LSM          | Workbench: Displa                       | ay Read Dat    | 3                        |                |              |  |
| 🕄 Fi         | eld contents 🔀 Change dis               | splay 🖺 Displa | / color legend           |                |              |  |
|              |                                         |                |                          |                |              |  |
| File         | Z91_FI_VENDORS.1sr                      | nw.read        |                          |                |              |  |
| Line         | Struktur                                | Conts          |                          |                |              |  |
|              | LSMWZ91 FI                              | VENDORS C11    | 80020051218235816SAPUSER |                |              |  |
| 1            | Z91FK01                                 | Z910E          | xceExcel                 | 17, Goldspring | Fort         |  |
| 2            | Z91FK01                                 | Z910A          | mgoAmgon                 | 21, Lotus      | Cuffe Parade |  |
|              |                                         |                |                          |                |              |  |

Double click

ad Data <u>E</u>dit <u>G</u>oto S<u>v</u>sten

 $\bigcirc$ 

LSM Workbench: Display Read Data

|             | 204 51 USUS | NOPC 2         |  |
|-------------|-------------|----------------|--|
|             |             | DORS.1smw.read |  |
| Structure : | Z91FK01     |                |  |
| Field name  | Field text  | Field value    |  |
| BUKRS       | BUKRS       | 9100           |  |
| ктокк       | ктокк       | Z910           |  |
| NAME1       | NAME1       | Excel Ltd.     |  |
| SORTL       | SORTL       | Excel          |  |
| NAME2       | NAME2       | 17, Goldspring |  |
| NAME3       | NAME3       | Fort           |  |
| STRAS       | STRAS       | M.G. Road      |  |
| ORT01       | ORT01       | Mumbai         |  |
| PSTLZ       | PSTLZ       | 400001         |  |
| LAND1       | LAND1       | IN             |  |
| AKONT       | AKONT       | 213320         |  |
| ZUAWA       | ZUAWA       | 002            |  |
| ALTKN       | ALTKN       | 66770          |  |
| ZTERM       | ZTERM       | 0001           |  |
| ZWELS       | ZWELS       | c              |  |

Click Click

## 12. Convert data

In this step the read data is converted.

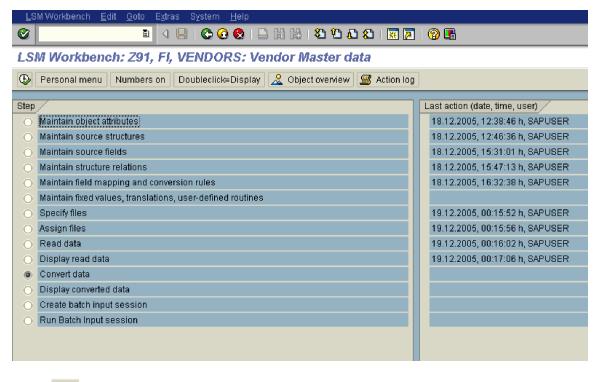

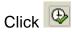

| L⊆<br><u>P</u> rogram <u>E</u> dit <u>G</u> oto System <u>H</u> elp |
|---------------------------------------------------------------------|
| 🕑 🔲 🖓 🗒 🚱 😫 🌡 🍪 約 約 約 📰 🖉 🕲                                         |
| LSM Workbench: Convert Data for Z91, FI, VENDORS                    |
|                                                                     |
| General selection parameters                                        |
| Transaction number to                                               |
|                                                                     |
|                                                                     |
|                                                                     |
|                                                                     |

Click 🕒

|                                          | ːstem Help<br>립 - 시 III I C: Q: Q: III III III III III III III III | 🔞 🖪 |
|------------------------------------------|--------------------------------------------------------------------|-----|
|                                          |                                                                    |     |
| LSIM Workbench                           | h: Convert Data for Z91, Fl, VENDORS                               |     |
|                                          |                                                                    |     |
| LSM Workbench: Conve                     | rt Data for Z91, FI, VENDORS                                       |     |
| 19.12.2005 - 00:17:3                     | 7                                                                  |     |
|                                          | Z91_FI_VENDORS.1smw.read<br>Z91_FI_VENDORS.1smw.conv               |     |
| Transactions read:                       | 2                                                                  |     |
| Records read:                            | 2                                                                  |     |
| Transactions written<br>Records written: | 1: 2<br>2                                                          |     |
|                                          |                                                                    |     |

Click Click

# 13. Display converted data

In this step we display the converted data. Again you should see one or 2 records to see that they are converted correctly.

| <u>ר</u> ב<br>בב | 년 -<br>LSM Workbench Edit <u>G</u> oto Extras System <u>H</u> elp                   |                                 |  |  |  |
|------------------|-------------------------------------------------------------------------------------|---------------------------------|--|--|--|
| 0                | 8 🖉 🔤 🖉 🔛 I 🛠 🚱 😌 🗠 Hi Hi Hi 🕄 🏝 🕰 🔛 🖉 📑                                            |                                 |  |  |  |
| LS               | M Workbench: Z91, Fl, VENDORS: Vendor Master data                                   |                                 |  |  |  |
| Ð                | Personal menu   Numbers on   Doubleclick=Display   🧟 Object overview   📟 Action log |                                 |  |  |  |
| Step             |                                                                                     | Last action (date, time, user)  |  |  |  |
| 0                | Maintain object attributes                                                          | 18.12.2005, 12:38:46 h, SAPUSER |  |  |  |
| 0                | Maintain source structures                                                          | 18.12.2005, 12:46:36 h, SAPUSER |  |  |  |
| 0                | Maintain source fields                                                              | 18.12.2005, 15:31:01 h, SAPUSER |  |  |  |
| 0                | Maintain structure relations 18.12.2005, 15:47:13 h, SAPUSER                        |                                 |  |  |  |
| 0                | Maintain field mapping and conversion rules 18.12.2005, 16:32:38 h, SAPUSER         |                                 |  |  |  |
| 0                | Maintain fixed values, translations, user-defined routines                          |                                 |  |  |  |
| 0                | Specify files 19.12.2005, 00:15:52 h, SAPUSER                                       |                                 |  |  |  |
| 0                | Assign files 19.12.2005, 00:15:56 h, SAPUSER                                        |                                 |  |  |  |
| 0                | Read data 19.12.2005, 00:16:02 h, SAPUSER                                           |                                 |  |  |  |
| 0                | Display read data                                                                   | 19.12.2005, 00:17:06 h, SAPUSER |  |  |  |
| 0                | Convert data 19.12.2005, 00:18:06 h, SAPUSER                                        |                                 |  |  |  |
| ۲                | Display converted data                                                              |                                 |  |  |  |
| 0                | Create batch input session                                                          |                                 |  |  |  |
| 0                | O Run Batch Input session                                                           |                                 |  |  |  |
|                  |                                                                                     |                                 |  |  |  |
|                  |                                                                                     |                                 |  |  |  |
|                  |                                                                                     |                                 |  |  |  |

# Click 🕒

| 🖻 Display converted dat | а          |                               |  |  |
|-------------------------|------------|-------------------------------|--|--|
| Project                 | Z91        | Project A Ltd implemenetation |  |  |
| Subproject              | FI         | LSMW for FI                   |  |  |
| Object                  | VENDORS    | Vendor Master data            |  |  |
| File                    | Z91_FI_VEN | Z91_FI_VENDORS.lsmw.conv      |  |  |
| From line               |            |                               |  |  |
| To line                 |            |                               |  |  |
| <ul><li>✓ ×</li></ul>   |            |                               |  |  |

#### 

LSM Workbench: Display Converted Data

| Display color legend |      |                      |
|----------------------|------|----------------------|
|                      |      |                      |
|                      |      |                      |
| Conts.               |      |                      |
| ZFK01                | FK01 | 9100Z910Excel Ltd.   |
| 2FK01                | FK01 | 9100Z910Amgon Ltd    |
|                      |      |                      |
|                      |      | Conts.<br>ZFK01 FK01 |

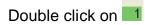

🧭

<u>R</u>ead Data <u>E</u>dit <u>G</u>oto System <u>H</u>elp 🗉 🔄 😔 🚱 😧 🗳 🛗 🖧 🗳 🍄 🖧 🛒 📈 🕒

LSM Workbench: Display Converted Data

| File Z91_FI_VENDORS.lsmw.conv |                                                 |                |  |  |  |
|-------------------------------|-------------------------------------------------|----------------|--|--|--|
| Structure                     | ZFK01                                           |                |  |  |  |
| Field name                    | Field text                                      | Field value    |  |  |  |
| TABNAME                       | Table name                                      | ZFK01          |  |  |  |
| TCODE                         | Transaction code                                | FK01           |  |  |  |
| BUKRS                         | Company Code                                    | 9100           |  |  |  |
| ктокк                         | Vendor account group                            | Z910           |  |  |  |
| NAME1                         | Name 1                                          | Excel Ltd.     |  |  |  |
| SORTL                         | Sort field                                      | Excel          |  |  |  |
| NAME2                         | Name 2                                          | 17, Goldspring |  |  |  |
| NAMES                         | Name 3                                          | Fort           |  |  |  |
| STRAS                         | House number and street                         | M.G. Road      |  |  |  |
| ORT01                         | City                                            | Mumbai         |  |  |  |
| PSTLZ                         | Postal Code                                     | 400001         |  |  |  |
| LAND1                         | Country key                                     | IN             |  |  |  |
| AKONT                         | Reconciliation Account in General Ledger        | 213320         |  |  |  |
| ZUAWA                         | Key for sorting according to assignment numbers | 002            |  |  |  |
| ALTKN                         | Previous Master Record Number                   | 66770          |  |  |  |
|                               |                                                 |                |  |  |  |

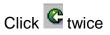

# 14. Create Batch input session

In this step we create the Batch input session for the upload data. The data is not updated when you create Batch input session.

| ⊡<br>LSM Workbench Edit <u>G</u> oto Extras System <u>H</u> elp                                                                                                    |                                                                                                    |
|----------------------------------------------------------------------------------------------------|----------------------------------------------------------------------------------------------------|
| 🖉 🔲 🖞 🖞 🖧 😫 🖓 🚱 🖓 🗐 🖉 🖉 🖉                                                                                                    |                                                                                                    |
| LSM Workbench: Z91, FI, VENDORS: Vendor Master data                                                                                                    |                                                                                                    |
| 🕒 Personal menu   Numbers on   Doubleclick=Display   🧟 Object overview   🖼 Action log                                                                                                    | )                                                                                                    |
| Step         Maintain object attributes;         Maintain source structures         Maintain source fields         Maintain structure relations         Maintain field mapping and conversion rules         Maintain fixed values, translations, user-defined routines         Specify files         Assign files         Read data         Display read data         Ocreate batch input session         Run Batch Input session | Last action (date, time, user)<br>18.12.2005, 12:38:46 h, SAPUSER<br>18.12.2005, 12:46:36 h, SAPUSER<br>18.12.2005, 15:31:01 h, SAPUSER<br>18.12.2005, 16:47:13 h, SAPUSER<br>18.12.2005, 16:32:38 h, SAPUSER<br>19.12.2005, 00:15:52 h, SAPUSER<br>19.12.2005, 00:15:56 h, SAPUSER<br>19.12.2005, 00:15:56 h, SAPUSER<br>19.12.2005, 00:16:02 h, SAPUSER<br>19.12.2005, 00:17:06 h, SAPUSER<br>19.12.2005, 00:19:03 h, SAPUSER<br>19.12.2005, 00:19:33 h, SAPUSER |
| Click                                                                                                    |                                                                                                    |
| <u>P</u> rogram <u>E</u> dit <u>G</u> oto System <u>H</u> elp                                                                                                    |                                                                                                    |
|                                                                                                    | ት 🗘 🕰   💥 🗾   🔞 🖪                                                                                                    |
| LSM Workbench: Create Batch Input Session                                                                                                    |                                                                                                    |
|                                                                                                    |                                                                                                    |

| File name (with path)         | 291_FI_VENDORS.Ismw.conv |  |  |
|-------------------------------|--------------------------|--|--|
| # transactions per BI session |                          |  |  |
| Name of the BI session(s)     | VENDORS                  |  |  |
| UserId                        | SAPUSER                  |  |  |
| Keep Batch input session(s)?  |                          |  |  |
|                               |                          |  |  |
|                               |                          |  |  |
|                               |                          |  |  |

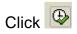

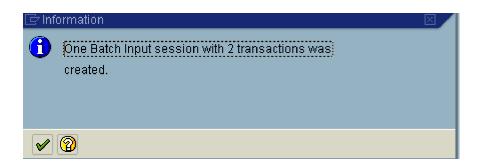

## 15. Run Batch input session

In this step, we execute the Batch input session. Data is actually updated here.

We should first execute the Batch input session for a few records in foreground. After testing that the data is getting uploaded correctly, then you can execute this session in the background.

| LSM Workbenchditoto Extras SystemHelp                                            |                                 |
|----------------------------------------------------------------------------------|---------------------------------|
| 😵 🔡 🖉 🕒 🖉 🚱 😒 🔛 份 份 🔛 🖉 🖉                                                        | 1   🕲 🖪                         |
| LSM Workbench: Z91, FI, VENDORS: Vendor Master data                              |                                 |
| 🕒 Personal menu   Numbers on   Doubleclick=Display 🔍 Object overview 🕮 Action lo | g                               |
| Step /                                                                           | Last action (date, time, user)  |
| Maintain object attributes;                                                      | 18.12.2005, 12:38:46 h, SAPUSER |
| Maintain source structures                                                       | 18.12.2005, 12:46:36 h, SAPUSER |
| O Maintain source fields                                                         | 18.12.2005, 15:31:01 h, SAPUSER |
| O Maintain structure relations                                                   | 18.12.2005, 15:47:13 h, SAPUSER |
| O Maintain field mapping and conversion rules                                    | 18.12.2005, 16:32:38 h, SAPUSER |
| O Maintain fixed values, translations, user-defined routines                     |                                 |
| O Specify files                                                                  | 19.12.2005, 00:15:52 h, SAPUSER |
| O Assign files                                                                   | 19.12.2005, 00:15:56 h, SAPUSER |
| O Read data                                                                      | 19.12.2005, 00:16:02 h, SAPUSER |
| O Display read data                                                              | 19.12.2005, 00:17:06 h, SAPUSER |
| O Convert data                                                                   | 19.12.2005, 00:18:06 h, SAPUSER |
| O Display converted data                                                         | 19.12.2005, 00:19:33 h, SAPUSER |
| Create batch input session                                                       | 19.12.2005, 00:20:35 h, SAPUSER |
| Run Batch Input session                                                          |                                 |
|                                                                                  |                                 |
|                                                                                  |                                 |
|                                                                                  |                                 |

Click 🕒

|                                           | S <u>y</u> stern <u>H</u> elp |                                        |                   |                   | -                  | SAP |
|-------------------------------------------|-------------------------------|----------------------------------------|-------------------|-------------------|--------------------|-----|
| <b>Ø</b>                                  | े 📙 । 😋 🙆 😡 ।                 | <b>日日</b> 日日                           | 🏖 i 🛒 🔁 i 🔞 🤅     |                   |                    |     |
| Batch Input: Session C                    | Overview                      |                                        |                   |                   |                    |     |
| 🖪 Analysis 🕒 Process 📘                    | Statistics 📓 Log              | 🖁 Recording 📋 🔒 🖆                      | ° 🎤 🔻 🔁 🖬         | 3 🖬               |                    |     |
| Selection criteria<br>Sess: MENDORS From: | To :<br>Processed In pro      | Created by:<br>pressing / In backgroun | * d Being created | Locked            |                    |     |
| Session name Created by Da                | ate Time Lo                   | ock date Authorizat.                   | Status            | Fransact. Screens | D. Queue ID        |     |
| VENDORS SAPUSER 19                        | 9.12.2005 60:20:22            | SAPUSER                                | New 2             | 2 16              | X 0512190020220736 |     |

# Select VENDORS

| <u> </u>                      | em <u>H</u> elp   |                                          |                  |           |                      |
|-------------------------------|-------------------|------------------------------------------|------------------|-----------|----------------------|
| I (                           | III 😋 😧 😣 I 🖴 (   | 1) (12) (12) (12) (12) (12) (12) (12) (1 | 2   🕜 🖪          |           |                      |
| Batch Input: Session Over     | /iew              |                                          |                  |           |                      |
| 📔 Analysis 🕒 Process 📑 Statis | ics 📓 Log 目 Rei   | cording î 🔒 🗗 🎤 🐬                        | a 🖻 🖪 🖬          |           |                      |
| Selection criteria            |                   |                                          |                  |           |                      |
| Sess.: VENDORS From:          | To :              | Created by: *                            |                  |           |                      |
| Rew Incorrect Pro             | essed In processi | ng 🖌 In background 🖌 Bein                | a created Locked |           |                      |
|                               |                   |                                          |                  |           |                      |
| Session name Created by Date  | Time Lock dat     | e Authorizat. Status                     | Transact. S      | creens D. | Queue ID             |
| VENDORS SAPUSER 19.12.2       |                   |                                          |                  |           |                      |
| VERDONO, ON OOLN 13.12.2      | 005 00:20:22      | SAPUSER New                              | 2 16             | 6 X       | 05121900202207360001 |
|                               | 005 00:20:22      | SAPUSER New                              | 2 16             | 6 X       | 05121900202207360001 |
|                               | 005 00:20:22      | SAPUSER New                              | 2 16             | 6 X       | 05121900202207360001 |
|                               | 005 00:20:22      | SAPUSER New                              | 2 10             | 6 X       | 05121900202207360001 |

Click Process

| 🗁 Process Session VENDORS                                                                                    |                          |
|----------------------------------------------------------------------------------------------------|--------------------------|
| Run mode                                                                                                    | Additional functions     |
| <ul> <li>Process/foreground</li> <li>Display errors only</li> <li>Background</li> <li>Destination</li> </ul> | Extended log Expert mode |
| <b>I</b> 💿                                                                                                   | ☑ Dynpro standard size   |
|                                                                                                    |                          |
| Process X                                                                                                    |                          |

Run the first record in foreground.

| Process Session VENDORS                                                                                      |                                                       |
|----------------------------------------------------------------------------------------------------|-------------------------------------------------------|
| Run mode                                                                                                    | Additional functions                                  |
| <ul> <li>Process/foreground</li> <li>Display errors only</li> <li>Background</li> <li>Destination</li> </ul> | <ul> <li>Extended log</li> <li>Expert mode</li> </ul> |
|                                                                                                    | Dynpro standard size                                  |
|                                                                                                    |                                                       |
| Process 🗙                                                                                                    |                                                       |

Click Process

| <br>⊻endor <u>E</u> dit <u>G</u> oto E <u>x</u> t | ras E <u>n</u> vironment S <u>y</u> stem | <u>H</u> elp                      |
|---------------------------------------------------|------------------------------------------|-----------------------------------|
| 00                                                | 🗈 4 🔛   😋 🚱 😒                            | L H H I T T L L L I I 🛒 🔊 🕞       |
| Create Vendor: In                                 | itial Screen                             |                                   |
|                                                   |                                          |                                   |
|                                                   |                                          |                                   |
|                                                   |                                          |                                   |
| Vendor                                            |                                          |                                   |
| Company code                                      | 9100                                     | Create Vendor: Initial Screen 🛛 🗾 |
| Account group                                     | Z910                                     |                                   |
|                                                   |                                          | OK-Code                           |
| Reference                                         |                                          | M                                 |
| Vendor                                            |                                          |                                   |
| Company code                                      |                                          |                                   |
|                                                   |                                          |                                   |
| Use central address mana                          | gement                                   |                                   |
|                                                   |                                          |                                   |
|                                                   |                                          |                                   |
|                                                   |                                          |                                   |

| ⊡<br>         | <u>G</u> oto E <u>x</u> tras E <u>n</u> vi | ironment S <u>y</u> stem <u>H</u> | elp            |                   |         |
|---------------|--------------------------------------------|-----------------------------------|----------------|-------------------|---------|
| Ø /00         | 1                                          | 📙   😋 🙆 🤮   🤅                     | 3 66 68 1 80 1 | D D D   💥         | 2   🕲 🖪 |
| Create Ve     | ndor: Address                              |                                   |                |                   |         |
| 6             |                                            |                                   |                |                   |         |
| Vendor        | INTERNAL                                   |                                   |                |                   |         |
|               |                                            |                                   |                |                   |         |
| Address       |                                            |                                   |                |                   |         |
| Title         |                                            |                                   |                | reate Vendor: Add | iress 🗵 |
| Name          | Excel Ltd.                                 |                                   | Search term    | )K-Code           |         |
|               | 17, Goldspring                             |                                   |                | /00               | ✓       |
|               | Fort                                       |                                   |                |                   |         |
|               |                                            |                                   |                |                   |         |
| Street        | M.G. Road                                  |                                   | P.O. Box       | _                 |         |
| City          | Mumbai                                     |                                   | Postal code    | 400001            |         |
| District      |                                            |                                   |                |                   |         |
| P.O.Box city  |                                            |                                   | PO box PCode   |                   |         |
| Country       | IN                                         |                                   | Region         |                   |         |
| Communication | n data                                     |                                   |                |                   |         |
|               |                                            | Telex number                      |                |                   |         |
| Language key  |                                            |                                   |                |                   |         |
| Telephone 1   |                                            | Fax number                        |                |                   | -       |
| Telephone 2   |                                            | Teletex number                    |                |                   |         |
| Telebox       |                                            | Data line                         |                |                   |         |
|               |                                            |                                   |                |                   |         |
|               |                                            |                                   |                |                   |         |

Click 🗹

| L⊑<br>⊻endor <u>E</u> dit <u>G</u> | <u>è</u> oto E <u>x</u> tras | E <u>n</u> vironment System | <u>H</u> elp |                        |             |
|------------------------------------|------------------------------|-----------------------------|--------------|------------------------|-------------|
| Ø /00                              | ٦                            | े 📙 । 😋 🚱 😒 ।               | 🖹 🛱 🖓 🛛 🖏    | ይ የጋ ፈጋ ደጋ   🕱 🗾   🖗   | ) 🖪         |
| Create Vend                        | or: Contro                   | ol                          |              |                        |             |
| 🔁 🛃 🚺 Tax (                        | categories                   |                             |              |                        |             |
| Vendor                             | INTERNAL                     | Excel Ltd.                  |              | Mumbai                 |             |
|                                    |                              |                             |              |                        | _           |
| Account control                    |                              |                             |              |                        |             |
| Customer                           | _                            | Authorization               | _            | Create Vendor: Control | $\boxtimes$ |
| Trading partner                    |                              | Group key                   |              | OK-Code                |             |
|                                    |                              |                             |              | /00                    | <b>V</b>    |
| Tax information                    |                              |                             |              |                        |             |
| Tax code 1                         |                              | Tax number cat              |              | 📃 Equalizatn tax       |             |
| Tax code 2                         |                              | Tax category                |              | Natural person         |             |
| Tax code 3                         |                              |                             |              | 🔄 Sales/pur.tax        |             |
| Tax code 4                         |                              |                             |              | 🔄 Tax split            |             |
| Fiscal address                     |                              |                             |              |                        |             |
| Jurisdict, code                    |                              | VAT reg.no.                 |              | More                   |             |
| Tax office                         |                              |                             |              |                        |             |
| Tax number                         |                              |                             |              |                        |             |
|                                    |                              |                             |              |                        |             |
| Reference data                     |                              |                             |              |                        | ]           |
| Location no. 1                     |                              | Location no. 2              |              | Check digit            |             |
| Industry                           |                              |                             |              |                        |             |
| SCAC                               |                              | Car.freight grp             |              | ServAgntProcGrp        |             |
| POD-relevant                       |                              |                             |              |                        |             |
| Actual QM sys.                     |                              | QM system to                |              |                        |             |
|                                    |                              |                             |              |                        |             |
| Person subject to w                | rithholding tax_             | /                           |              |                        | ]           |
| Date of birth                      |                              | Place of birth              |              |                        |             |
| Sex                                |                              | Profession                  |              |                        |             |
|                                    |                              |                             |              |                        |             |
|                                    |                              |                             |              |                        |             |

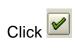

| <u>V</u> endor <u>E</u> dit <u>G</u> oto                                                                                                    | E <u>x</u> tras E <u>n</u> vironmen | t System <u>H</u> elp      |                           |             |                 |
|----------------------------------------------------------------------------------------------------|-------------------------------------|----------------------------|---------------------------|-------------|-----------------|
| Sector Sector Se | 1 d 📙 (                             | 😋 🐼 I 📮 🛱 🖧 I              | 🏝 🕰 🕼 🏖 l 🔀 🗾 l           | 🕜 🖪         |                 |
| Create Vendor:                                                                                                    | Payment trans                       | sactions                   |                           |             |                 |
| 6 B I                                                                                                    |                                     |                            |                           |             |                 |
| Vendor IN                                                                                                    | TERNAL Excel Ltd                    |                            | Mumbai                    |             |                 |
| Bank details                                                                                                    |                                     |                            |                           |             |                 |
| Ctry Bank key                                                                                                    | Bank account                        | Acct holder                | Create Vendor: Payment tr | ransarti⊠ 🖌 | C. Name of bank |
| 0                                                                                                    |                                     |                            |                           |             |                 |
|                                                                                                    |                                     |                            | <pre>OK-Code =ENTB</pre>  |             |                 |
|                                                                                                    |                                     |                            |                           |             |                 |
|                                                                                                    |                                     |                            |                           |             |                 |
|                                                                                                    |                                     |                            |                           |             |                 |
|                                                                                                    |                                     |                            |                           |             |                 |
| Bank data 🖳                                                                                                    | Del. bk detail                      |                            |                           |             |                 |
| Payment transactions /                                                                                                    | AI                                  | ternative payee in documen | ıt /                      |             |                 |
| Alternative payee                                                                                                    |                                     | Individual spec.           | ~                         |             |                 |
| DME indicator                                                                                                    |                                     | Spec. per reference        | Permitted payee           |             |                 |
| Instruction key                                                                                                    |                                     |                            |                           |             |                 |
| -                                                                                                    |                                     |                            |                           |             |                 |

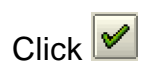

| l⊆r<br>⊻endor <u>E</u> dit <u>O</u>                   | <u>ì</u> oto E <u>x</u> tras | E <u>n</u> vironment S <u>y</u> stem <u>H</u> el | lp                                          |                       |                 |
|-------------------------------------------------------|------------------------------|--------------------------------------------------|---------------------------------------------|-----------------------|-----------------|
| 00                                                    | Ē                            | ब 📙 । 😋 🙆 🚷 । 昌                                  | (日日)(3)(3)(3)(3)(3)(3)(3)(3)(3)(3)(3)(3)(3) | B B G B B B 🐰 🖉       | 🕜 🖪             |
| Create Vend                                           | or: Accou                    | nting information                                | Account                                     | ting                  |                 |
| 6 6 🖪                                                 |                              |                                                  |                                             |                       |                 |
| Vendor<br>Company code                                | INTERNAL<br>9100 A Ltc       | Excel Ltd.                                       |                                             | Mumbai                |                 |
| Accounting information                                | tion                         |                                                  |                                             | Create Vendor: Accoun | ting inform 🖂 🦯 |
| Recon. account                                        | 213320                       | Sort key                                         | 002                                         | OK-Code               |                 |
| Head office                                           |                              | Subsidy indic.                                   |                                             |                       | ✓               |
| Authorization                                         |                              | Cash mgmnt group                                 |                                             |                       |                 |
|                                                       |                              | Release group                                    |                                             |                       |                 |
| Minority indic.                                       |                              | Certificatn date                                 |                                             |                       |                 |
| Interest calculation<br>Interest indic.<br>Int. cycle |                              | Last key date<br>Last interest run               |                                             |                       |                 |
| Withholding tax                                       |                              |                                                  |                                             |                       |                 |
| W.tax code                                            |                              | Exemption number                                 |                                             |                       |                 |
| Wth.tx cty                                            |                              | Valid until                                      |                                             |                       |                 |
| Recipient type                                        |                              | Exmpt.authority                                  |                                             |                       |                 |
| Reference data /                                      |                              |                                                  |                                             |                       |                 |
| Prev.acct no.                                         | 66770                        | Personnel number                                 |                                             |                       |                 |
| Default data for tax<br>Activity code                 | reports                      | Distr. type                                      |                                             |                       |                 |
|                                                       |                              |                                                  |                                             |                       |                 |

| <i>⊑</i><br>Vendor <u>E</u> dit <u>G</u> | oto E <u>x</u> tras | E <u>n</u> vironment | System <u>H</u> elp |             |                |                  |         |  |
|------------------------------------------|---------------------|----------------------|---------------------|-------------|----------------|------------------|---------|--|
| Ø /00                                    | Ē                   | I ( 🛛 I (            | ا 🗳 🐼 🚱             | 出 (23) (33) | 8008           | 🐹 🔁   🧐          | ) 🖪     |  |
| Create Vende                             | or: Paym            | ent trans            | actions Acc         | ount        | ing            |                  |         |  |
|                                          |                     |                      |                     |             |                |                  |         |  |
| Vendor                                   | INTERNAL            | Excel Ltd.           |                     |             | Mumbai         |                  |         |  |
| Company code                             | 9100 A L            | .td                  |                     |             |                |                  |         |  |
| Payment data                             |                     |                      |                     |             |                |                  |         |  |
| Payment terms                            | 0001                |                      | Tolerance group     |             |                | or: Payment trai | nsacti⊠ |  |
| Cr memo terms                            |                     |                      | Chk double inv.     |             | OK-Code<br>/00 |                  |         |  |
| Chk cashng time                          |                     |                      |                     |             |                |                  |         |  |
| Automatic payment f                      | ranaastiana         |                      |                     |             |                |                  | -       |  |
| Payment methods                          | C                   | /                    | Payment block       |             |                |                  |         |  |
| Alternat.payee                           | -                   |                      | House bank          |             |                |                  |         |  |
| Individual pmnt                          |                     |                      | Grouping key        |             |                |                  |         |  |
| B/exch.limit                             |                     | INR                  |                     |             |                |                  |         |  |
| Pmt adv. by EDI                          |                     |                      | Alt.payee(doc.)     |             | Permitted p    | ayee             |         |  |
| Invoice verification /                   |                     |                      |                     |             |                |                  |         |  |
| Tolerance group                          |                     |                      |                     |             |                |                  |         |  |
|                                          |                     |                      |                     |             |                |                  |         |  |
|                                          |                     |                      |                     |             |                |                  |         |  |
|                                          |                     |                      |                     |             |                |                  |         |  |
|                                          |                     |                      |                     |             |                |                  |         |  |

| <br>⊻endor <u>E</u> ditGot                                                                                                    | to E <u>x</u> tras E <u>n</u> vironment S <u>v</u> stem <u>H</u> el | p                                           |  |  |  |
|----------------------------------------------------------------------------------------------------|---------------------------------------------------------------------|---------------------------------------------|--|--|--|
| <b>Ø</b> 700                                                                                                    | 🗎 🔍 📙 I 😋 🐼 I 🗎                                                     | ) H H I I I I I I I I I I I I I I I I I     |  |  |  |
| Create Vendor: Correspondence Accounting                                                                                                    |                                                                     |                                             |  |  |  |
| 🕹 🗟 🚹                                                                                                    |                                                                     |                                             |  |  |  |
|                                                                                                    | INTERNAL Excel Ltd.<br>9100 A Ltd                                   | Mumbai                                      |  |  |  |
| Dunning data<br>Dunn.procedure<br>Dunn.recipient<br>Last dunned<br>Dunning clerk<br>Dunning areas                                                         | Dunning block<br>Legal dunn.proc<br>Dunning level<br>Grouping key   | Create Vendor: Correspondence IV<br>OK-Code |  |  |  |
| Correspondence<br>Local process.<br>Acctg clerk<br>Acct w/ vendor<br>Clerk at vendor<br>Act.clk tel.no.<br>Clerk's fax<br>Clrk's internet<br>Account memo | Acct statement                                                      | 2                                           |  |  |  |

| <u>V</u> endor <u>E</u> dit <u>G</u> ot                                                                                                    | o E <u>x</u> tras E <u>n</u> | vironment System                                                                                        | <u>H</u> elp |                                           |                  |       |  |
|----------------------------------------------------------------------------------------------------|------------------------------|----------------------------------------------------------------------------------------------------|--------------|-------------------------------------------|------------------|-------|--|
| 🕙 =YES                                                                                                    | ē <                          | 1 📙 I 😋 🙆 🚷                                                                                             | 昌間路          | 8008                                      | 🐹 🛃   🔞          |       |  |
| Create Vendor: Correspondence Accounting                                                                                                    |                              |                                                                                                    |              |                                           |                  |       |  |
| 6 B 🖬                                                                                                    |                              |                                                                                                    |              |                                           |                  |       |  |
|                                                                                                    | INTERNAL<br>9100 A Ltd       | Excel Ltd.                                                                                              |              | Mumbai                                    |                  |       |  |
| Dunning data<br>Dunn.procedure<br>Dunn.recipient<br>Last dunned<br>Dunning clerk<br>Dunning areas<br>Correspondence<br>Local process.<br>Acctg clerk | C Las                        | Dunning bl<br>t data screen reache<br>Editing will be ende<br>Should the data be<br>saved first?<br>Yes | ed           | Create Vendo<br>OK-Code<br>=YES<br>Cancel | pr: Corresponder | nce 🗵 |  |
| Acct w/ vendor<br>Clerk at vendor<br>Act.clk tel.no.<br>Clerk's fax<br>Clrk's internet<br>Account memo                                               |                              |                                                                                                    |              |                                           |                  |       |  |

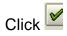

## Update the following:-

| Creat        | te Vendor: Initial Screen |              |        |       |  |
|--------------|---------------------------|--------------|--------|-------|--|
| OK-0<br>7ber |                           | <b>~</b>     |        |       |  |
| 🖻 Inf        | ormation                  |              |        |       |  |
| 1            | Processing of batch inp   | out session  | comple | etedi |  |
| <b>V</b>     | Session overview Exit     | t batch inpu | 0      |       |  |
| Click        | 🗸 🖌 Session overview      | 1            |        |       |  |

| ⊡<br><u>S</u> ession <u>E</u> dit <u>G</u> oto <u>U</u> tilities System                                                                                                    | Leip                                                            | æ (  |  |  |  |
|----------------------------------------------------------------------------------------------------|-----------------------------------------------------------------|------|--|--|--|
|                                                                                                    | 🏵 🚱 😒 I 🚔 (A) (A) 🎦 🕰 A) (A) I 🗰 🔁 (G) 🖷                        |      |  |  |  |
| Batch Input: Session Overvie                                                                                                    | W                                                               |      |  |  |  |
| 📔 Analysis 🕒 Process 📑 Statistics                                                                                                    | 📓 Log 🚦 Recording 📋 🔒 🌈 ಶ 🛱 😰 🔯 🚺                               |      |  |  |  |
| Selection criteria         Sess.:       MENDORS         From:       To :         Created by:         New       Incorrect         Processed       In processing         In background       Being created         Locked |                                                                 |      |  |  |  |
| Session name Created by Date                                                                                                    | Time Lock date Authorizat. Status Transact. Screens D. Queue ID |      |  |  |  |
| VENDORS SAPUSER 19.12.2005                                                                                                    | 00:20:22 SAPUSER Errors 2 16 X 051219002022073                  | 3006 |  |  |  |

After verifying that the first record is uploaded correctly, you can now run the batch input session in background.

Now again select and process in background for the next record

| Process Session VENDORS                                                                                      |                                                                                     |
|----------------------------------------------------------------------------------------------------|-------------------------------------------------------------------------------------|
| Run mode                                                                                                    | Additional functions                                                                |
| <ul> <li>Process/foreground</li> <li>Display errors only</li> <li>Background</li> <li>Destination</li> </ul> | <ul> <li>Extended log</li> <li>Expert mode</li> <li>Dynpro standard size</li> </ul> |
|                                                                                                    |                                                                                     |
| Process 🗙                                                                                                    |                                                                                     |
| Click                                                                                                    |                                                                                     |

Keep Pressing enter till the session goes away.

| ⊡<br><u>S</u> ession <u>E</u> dit <u>G</u> oto <u>U</u> tilities System <u>H</u> elp |                               |                               |  |  |
|--------------------------------------------------------------------------------------|-------------------------------|-------------------------------|--|--|
| 🖉 🖸 🗐 🖉 🖉                                                                            | I 🖴 (H) (H) I 🏝 🏝 🕰 🗶 I 🕱 🗾 🔞 |                               |  |  |
| Batch Input: Session Overview                                                        |                               |                               |  |  |
| [ 🔄 Analysis 🕒 Process 📑 Statistics 📓 Log                                            | 🛢 Recording 🗊 🔒 🗗 🎤 🗟 😰       |                               |  |  |
| Selection criteria<br>Sess.: <u>WENDORS</u> From: To : Created by: *                 |                               |                               |  |  |
| New Incorrect Processed In processing In background Being created Locked             |                               |                               |  |  |
| Session name Created by Date Time L                                                  | Lock date Authorizat. Status  | Transact. Screens D. Queue ID |  |  |
|                                                                                      |                               |                               |  |  |

The Vendors are successfully updated.

That brings us to an end of creation and execution of LSMW.